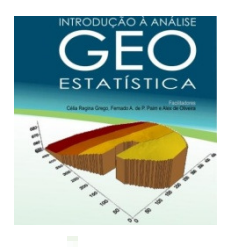

## **CICLO DE CAPACITAÇÃO TÉCNICA INTERNA**

# **INTRODUÇÃO À ANÁLISE GEOESTATÍSTICA**

**Responsáveis Célia Regina Grego Fernando A P. PaimAlex de Oliveira**

**Outubro - 2011**

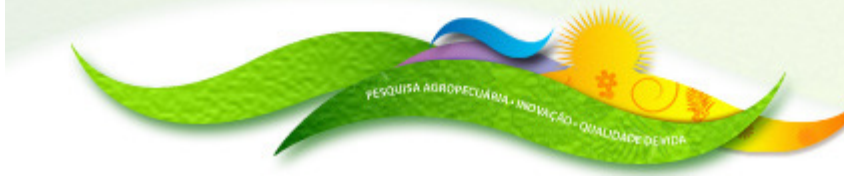

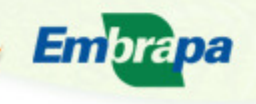

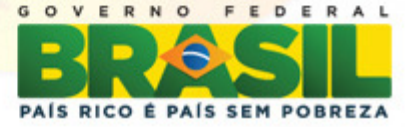

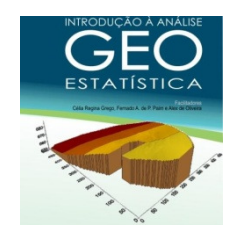

## **ITENS ABORDADOS**

- **1- Introdução**
- **2- Amostragem e obtenção de dados**
- **3- Análise estatística descritiva**
- **4-Semivariograma**
- **5- Ajuste e validação do semivariograma**
- **6- Interpolação por Krigagem**
- **7- Construção de mapas de isolinhas**

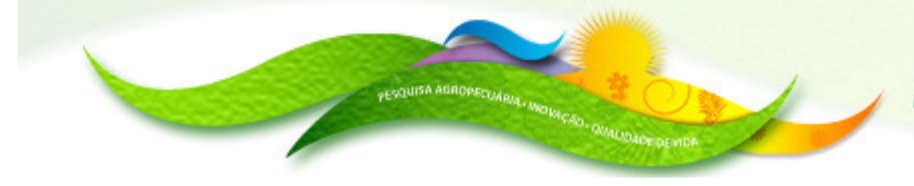

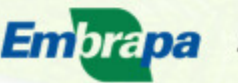

**Agricultura, Pecuária** Abastecimento

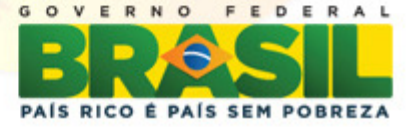

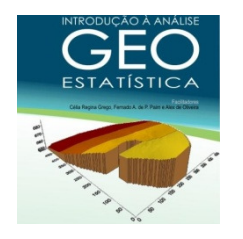

### **SOFTWARES UTILIZADOS**

**Pacote Geoestatístico de Vieira (Vieira, 2002) – Estatística descritiva, semivariograma e krigagem ordinária** http://www.paim.pro.br/**E** 

**ArcGIS – Mapa de classes e mapa de isolinhas**

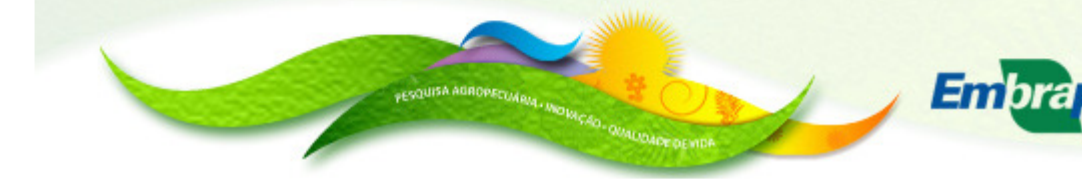

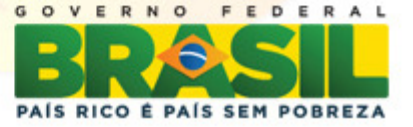

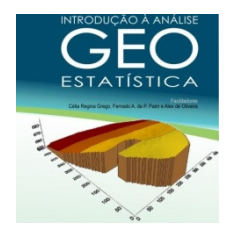

# **1- INTRODUÇÃO**

## **GEOESTATÍSTICA: TEORIA DAS VARIÁVEIS REGIONALIZADAS**

**Ferramenta utilizada para <sup>a</sup> caracterização da dispersão espacial das grandezas que definem <sup>a</sup> quantidade <sup>e</sup> <sup>a</sup> qualidade de recursos naturais <sup>e</sup> outros fenômenos espaciais em que os atributos manifestemno uma certa estrutura no espaço ou notempo.**

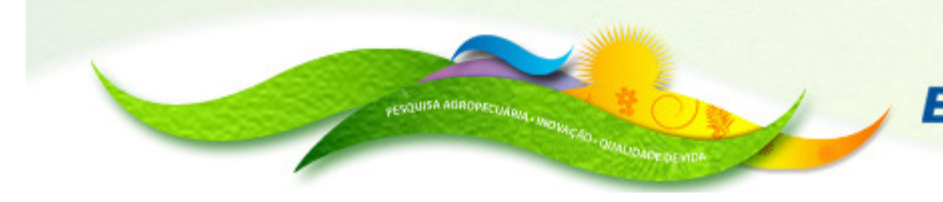

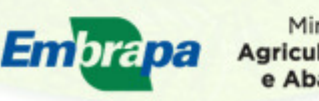

PAIS RICO È PAIS SEM PORREZA

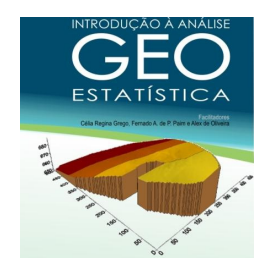

# **HISTÓRICO**

- **Daniel G. Krige (1951): África do sul com dados de concentração de ouro verificou que para encontrar sentido nas variâncias era preciso levar em conta as distancias das amostras.**

**- Matheron (1963): desenvolveu <sup>a</sup> teoria das variáveis regionalizadas com os fundamentos da geoestatística, onde são estudados os fenômenos contínuos noespaço <sup>e</sup> no tempo.**

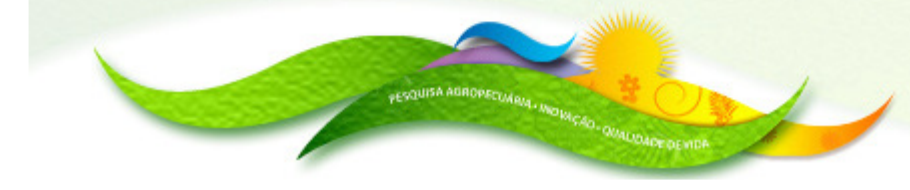

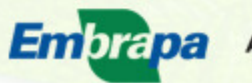

**Agricultura, Pecuária** 

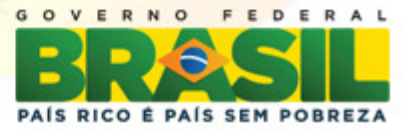

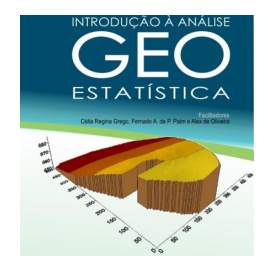

#### **- FERRAMENTA DE ANÁLISE:** Dados com coordenadas geográficas**- HIPÓTESE :D**ados vizinhos são maisparecidos que dados distantes

**- OBJETIVO:** Precisão científica nomapeamento

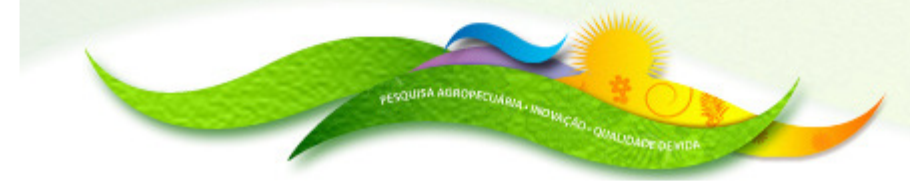

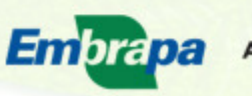

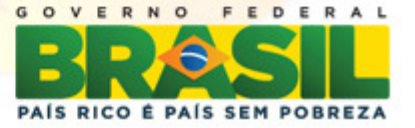

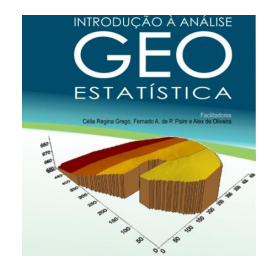

# **VARIABILIDADE ESPACIAL**

 **Medidas em locais diferentes podem possuir valores diferentes. Vizinhos mais próximos são maisparecidos do que os maisdistantes.**

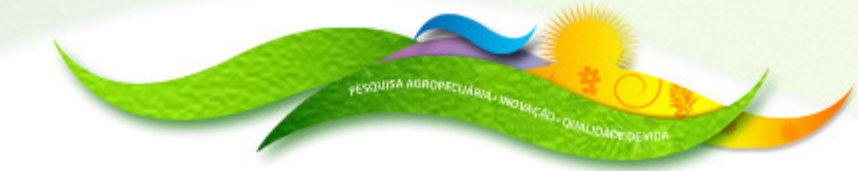

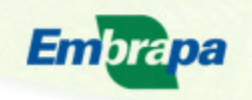

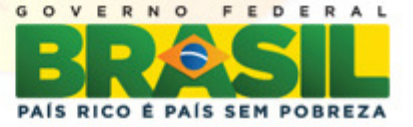

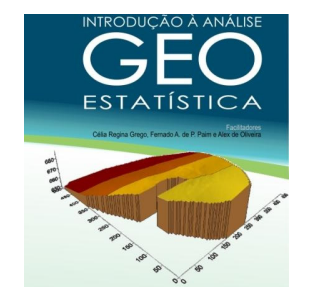

# **Quando <sup>a</sup> variabilidade espacial existe ela deve ser considerada**

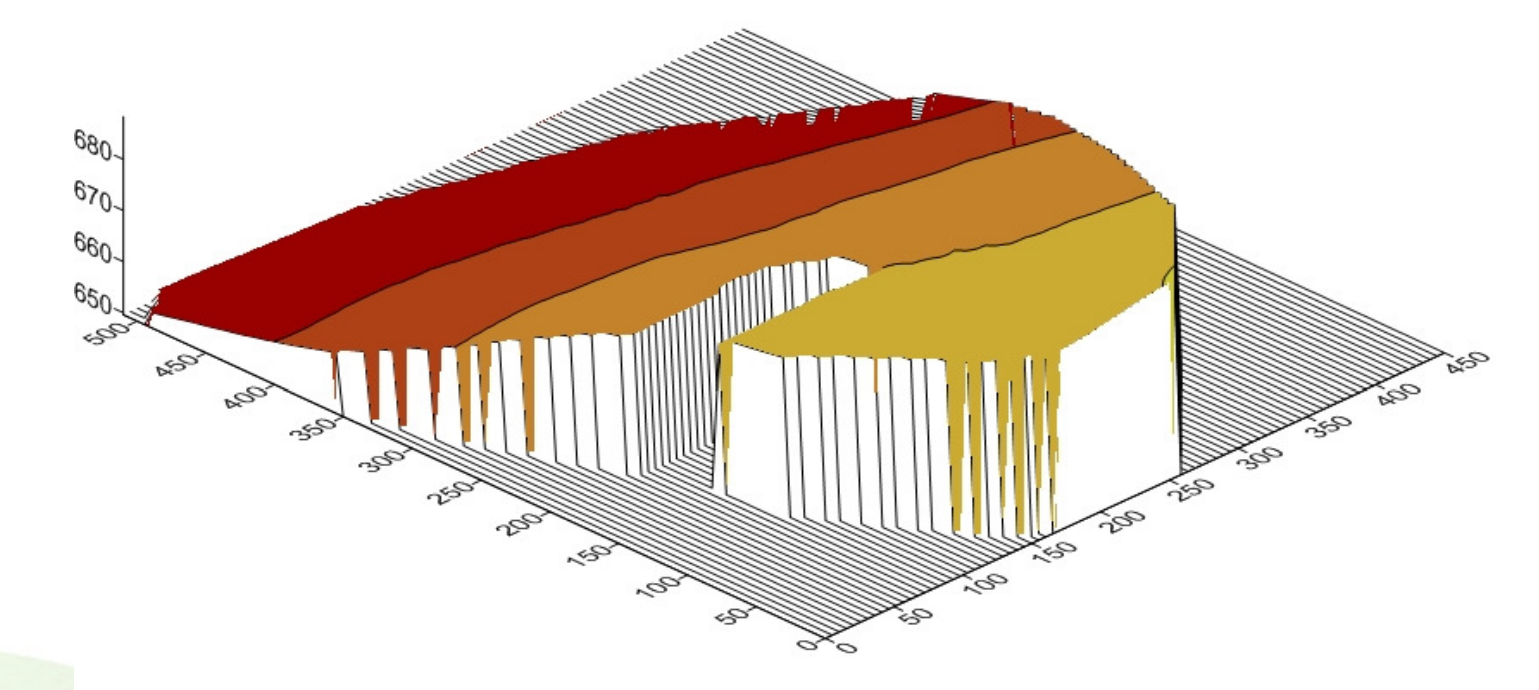

#### **Declividade do solo – Fazenda Aparecida, Mogi Mirim, SP**

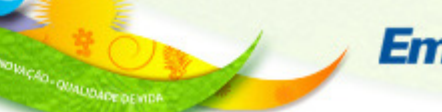

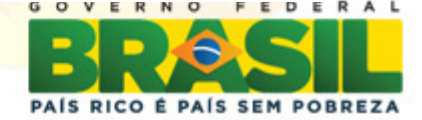

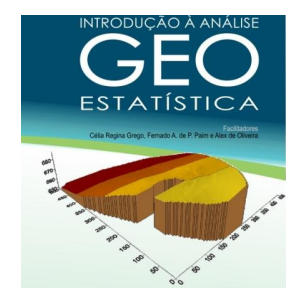

# **VARIABILIDADE ESPACIAL**

**Tudo depende da escala: resolução;Seu conhecimento adequado dependerá dohistórico, das informações disponíveis erecursos para caracterização do ambiente; <sup>A</sup> variabilidade pode acontecer emmilímetros ou quilômetros.**

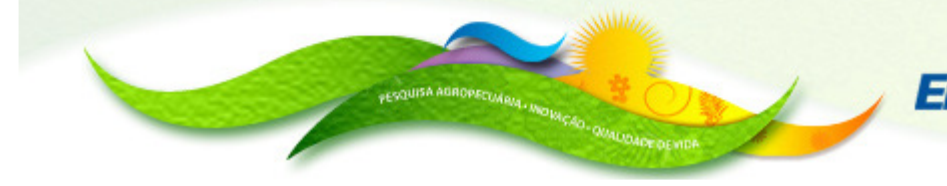

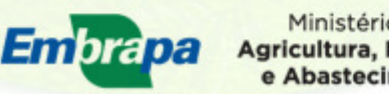

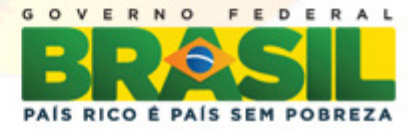

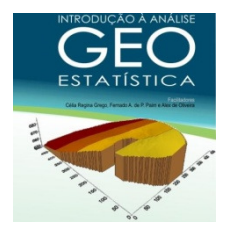

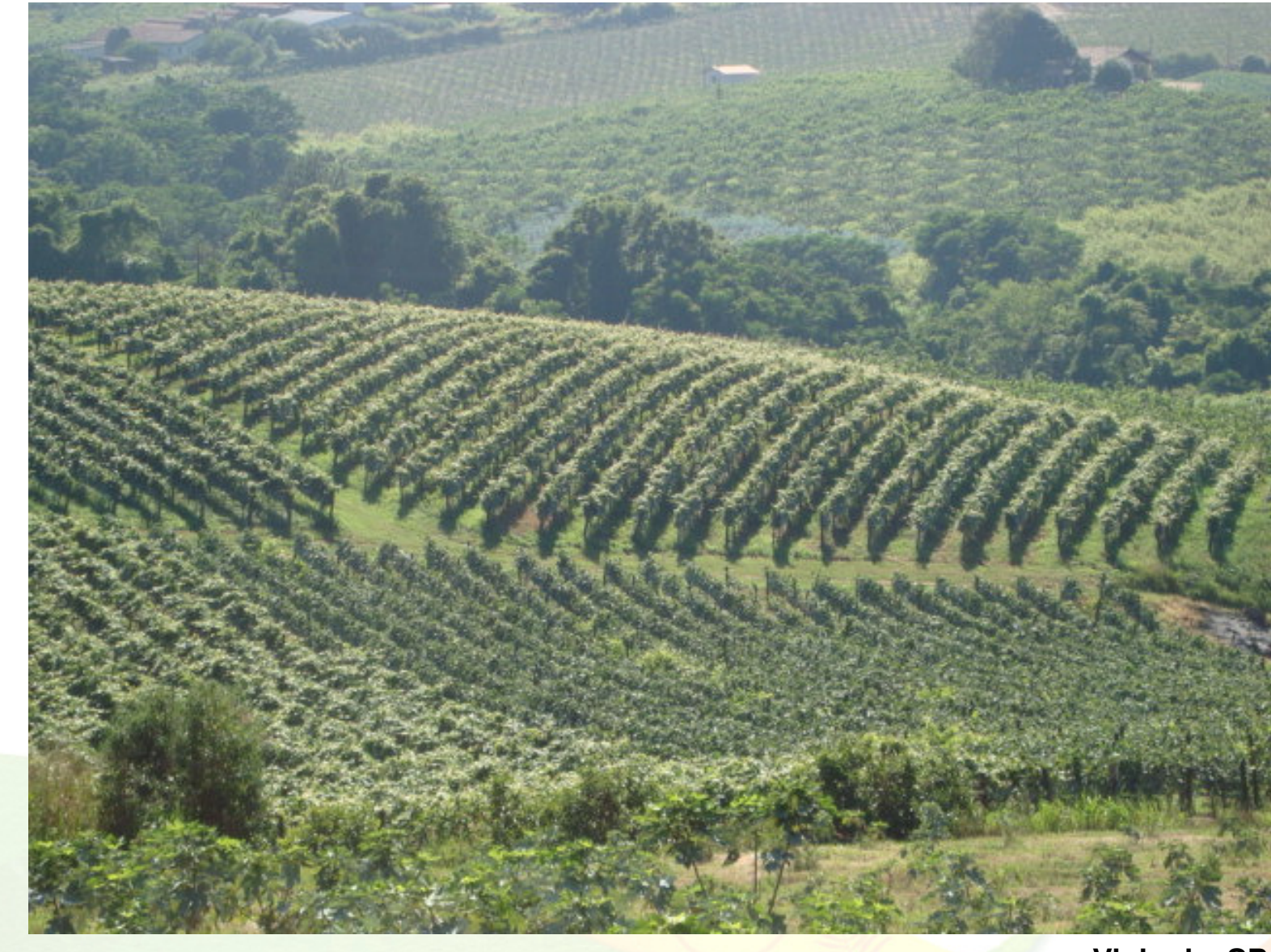

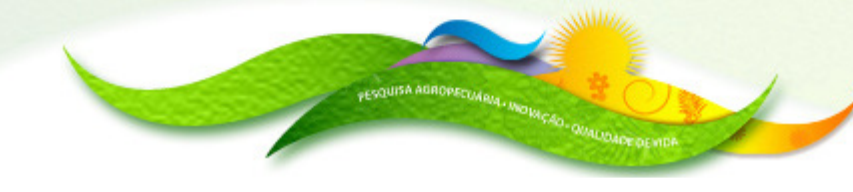

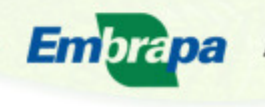

Ministério da<br>Agricultura, Pecuária<br>e Abastecimento

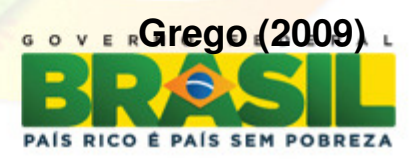

**Vinhedo, SP**

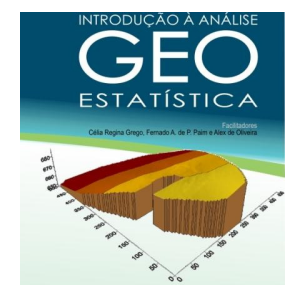

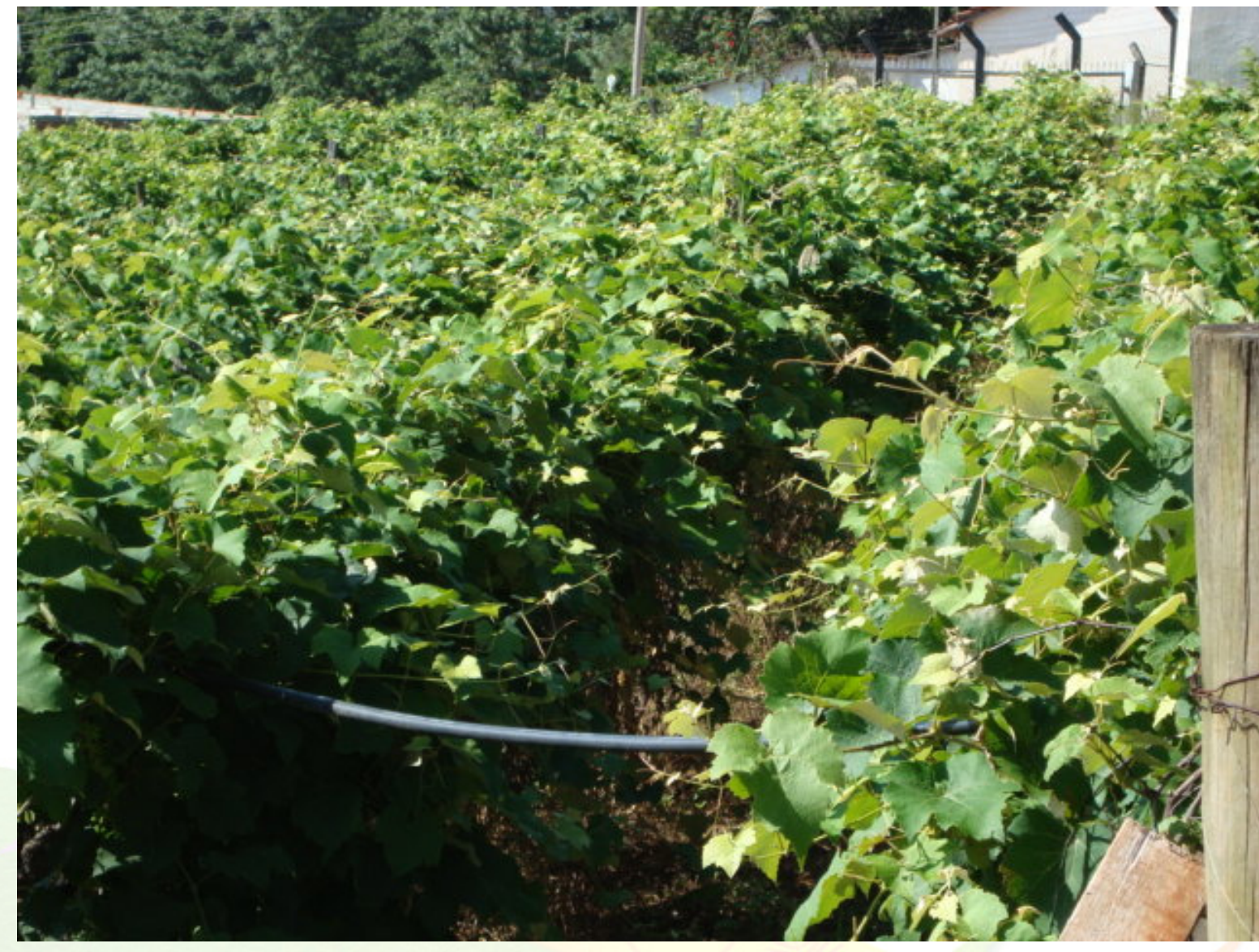

**Vinhedo, SP**

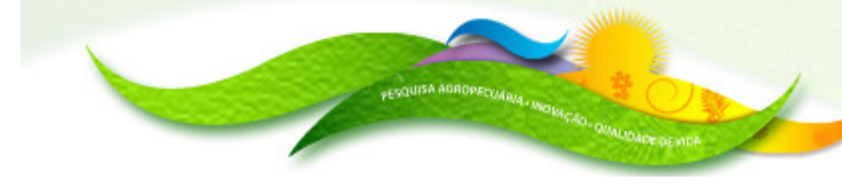

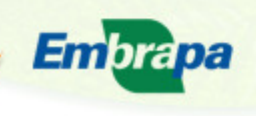

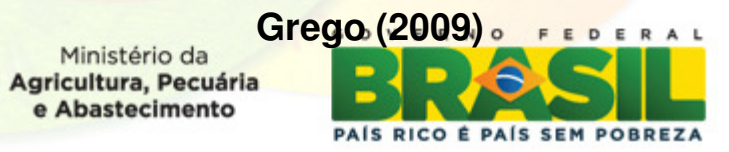

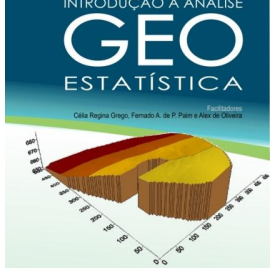

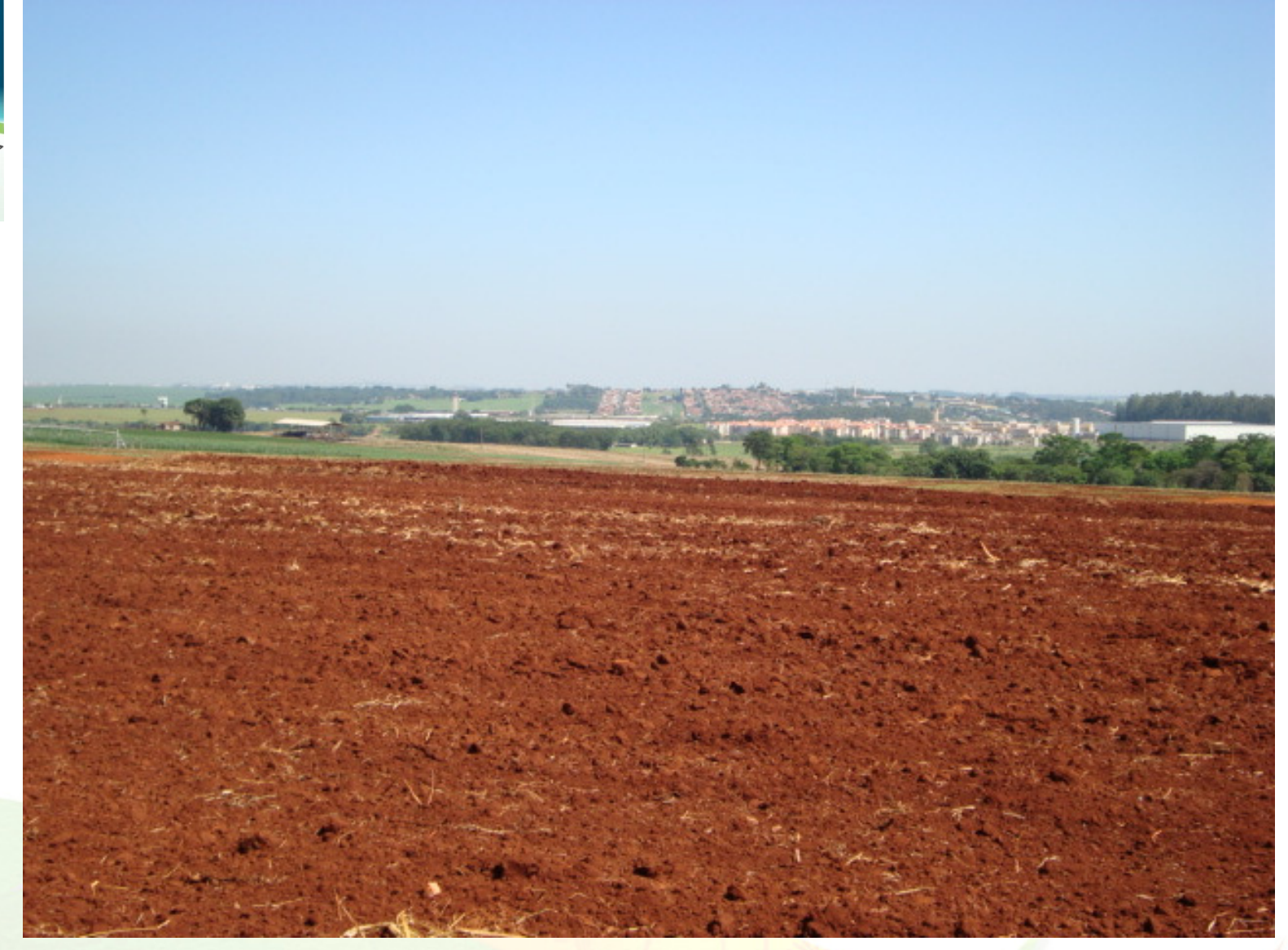

**IAC, Campinas, SP**

**Grego (2009)**

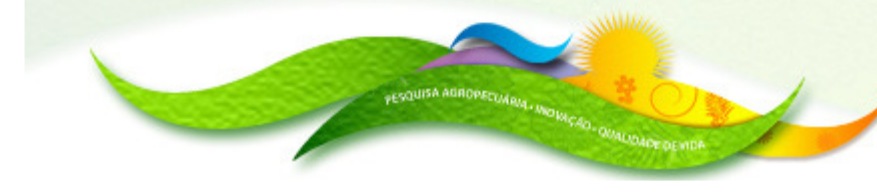

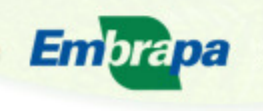

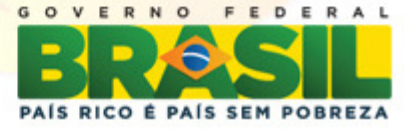

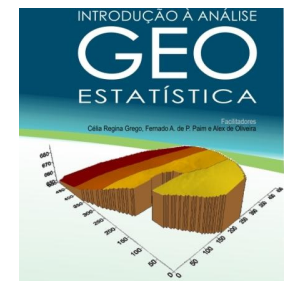

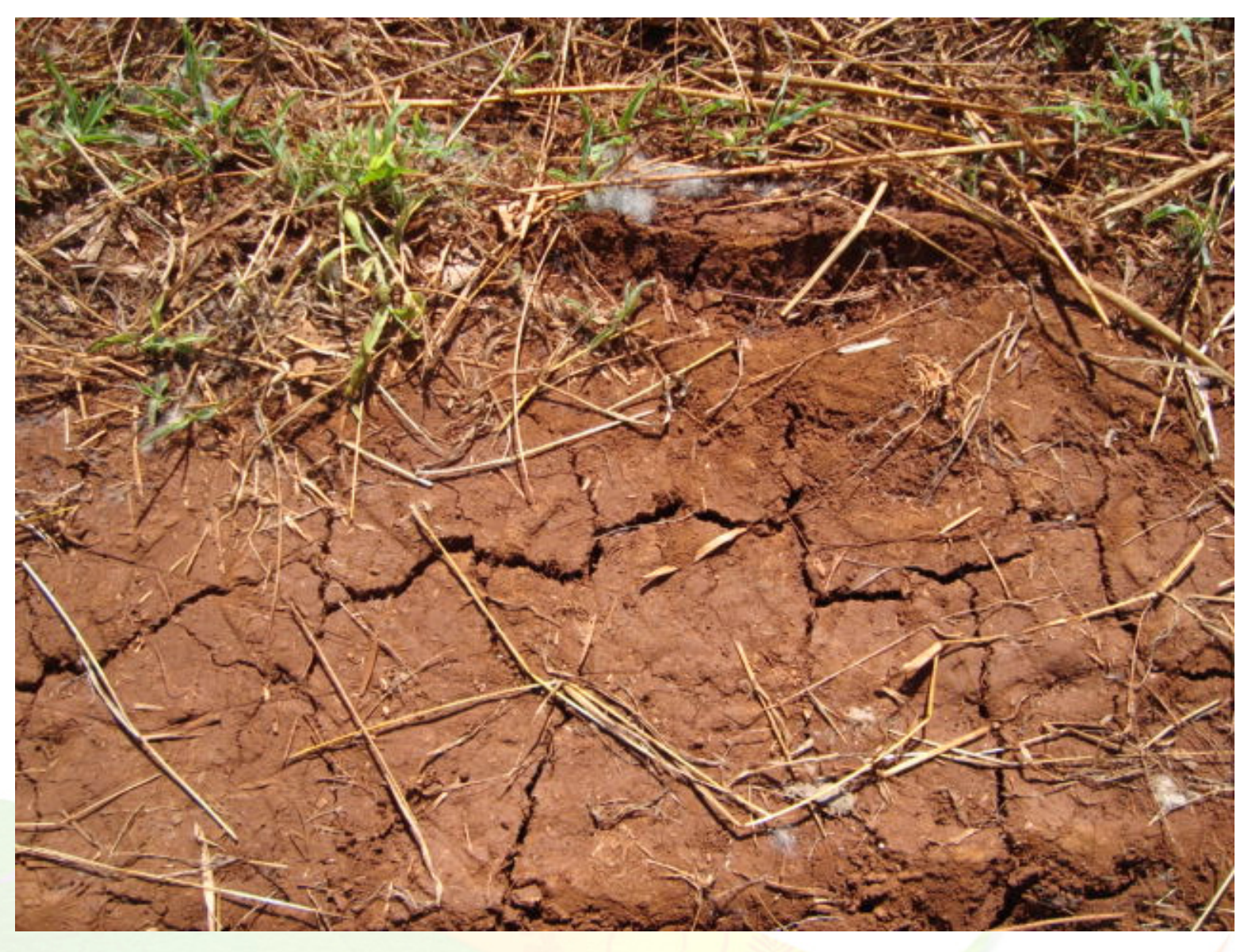

#### **IAC, Campinas, SP**

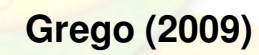

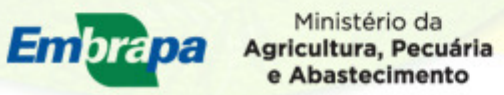

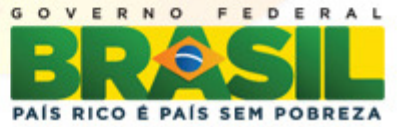

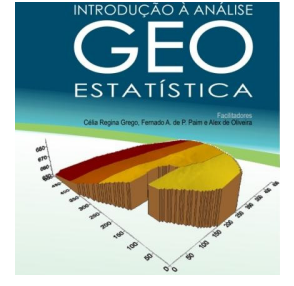

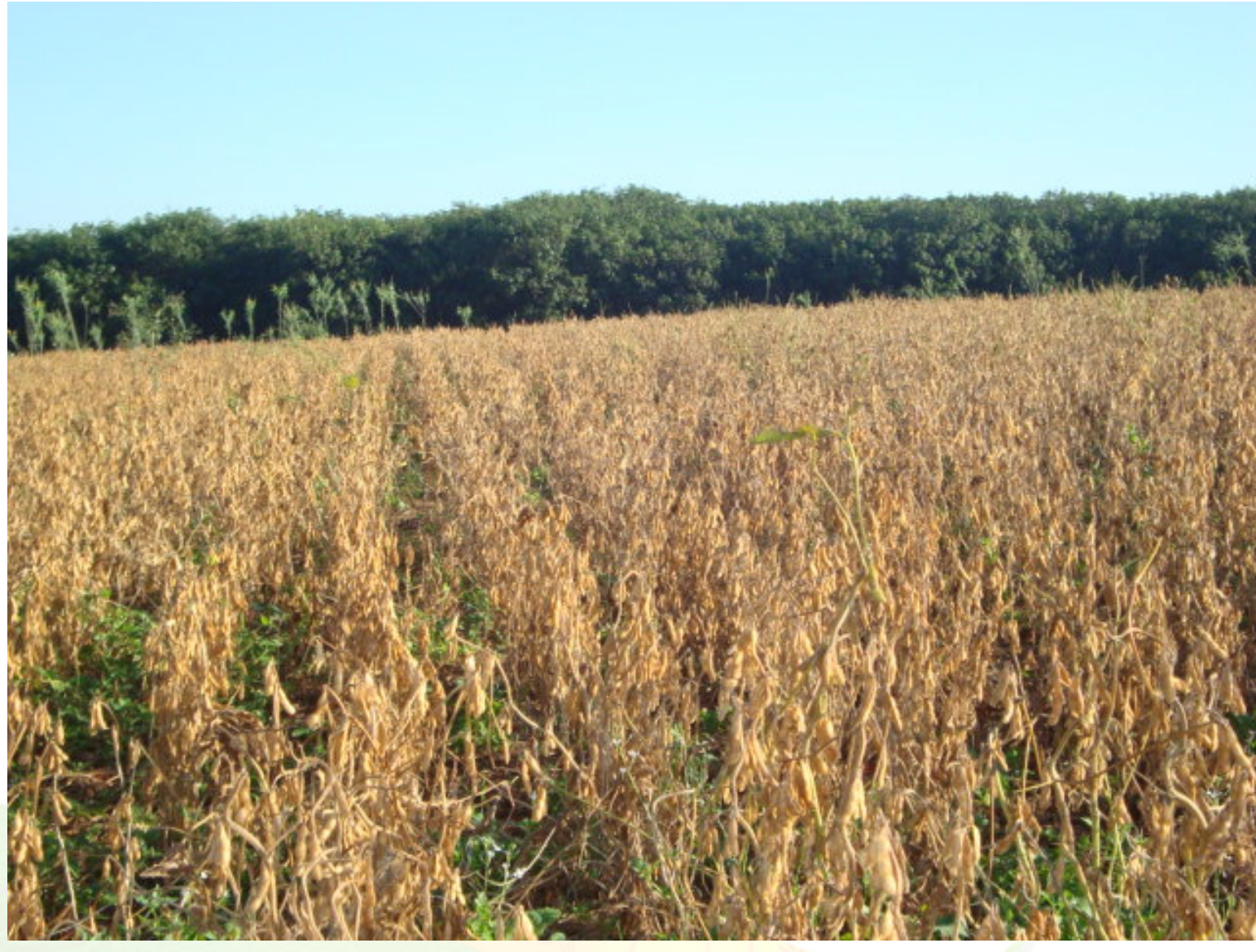

**Soja, IAC, Campinas, SP**

**Grego (2009)**

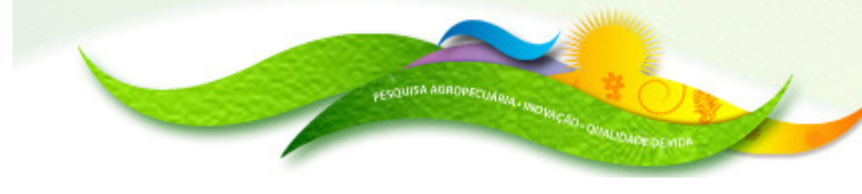

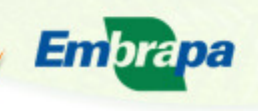

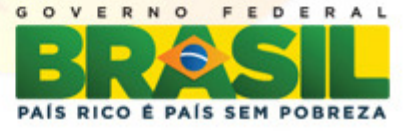

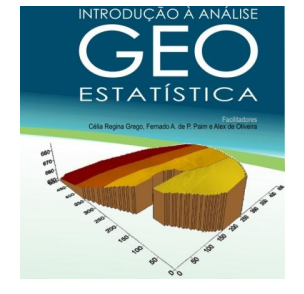

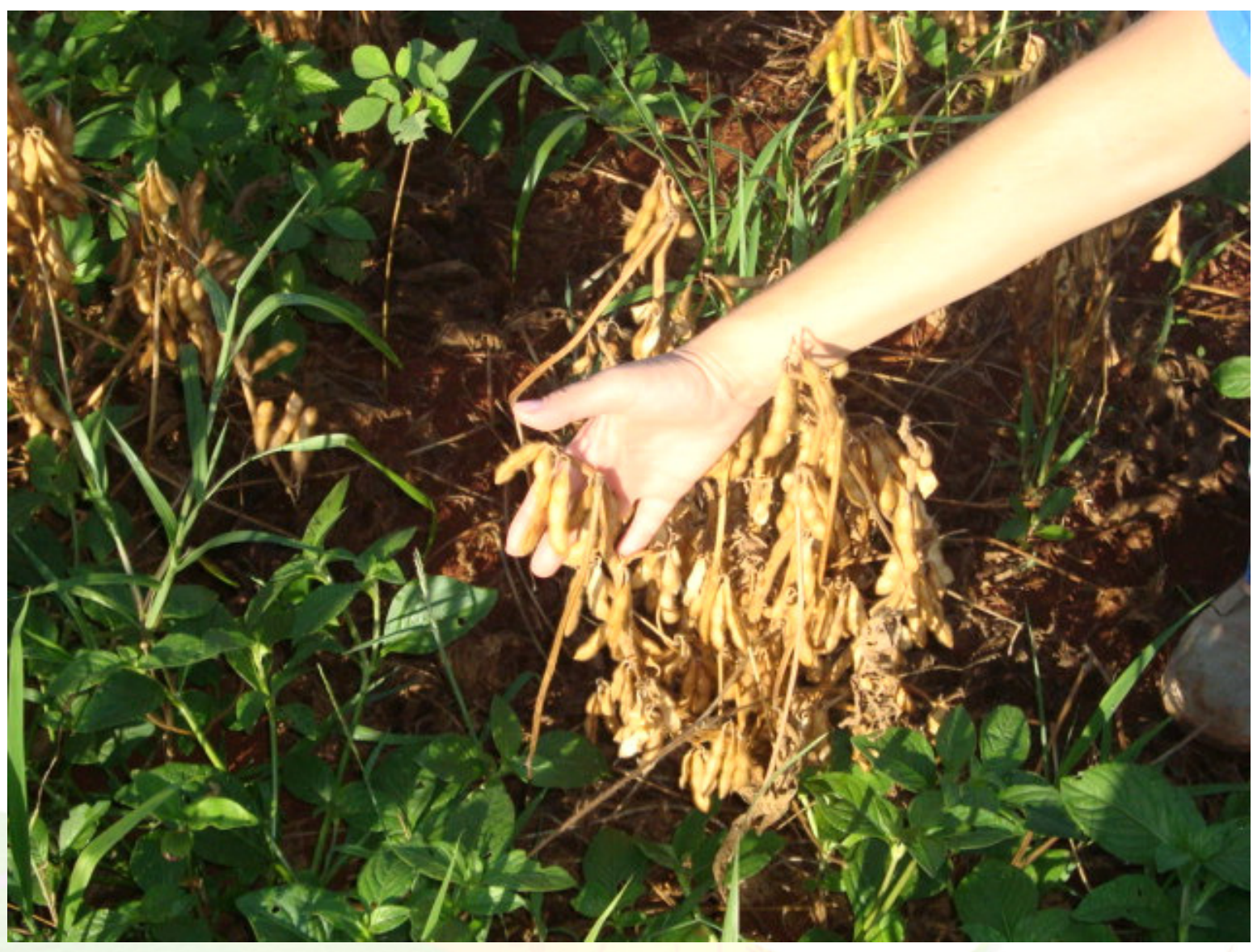

**Soja, IAC, Campinas, SP**

**Grego (2009)**

Ministério da<br>Agricultura, Pecuária<br>e Abastecimento

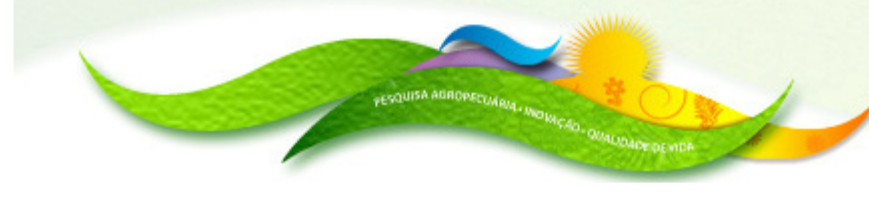

Embrapa

GOV FEDERAL  $E$ R  $N$  $\circ$ PAÍS RICO É PAÍS SEM POBREZA

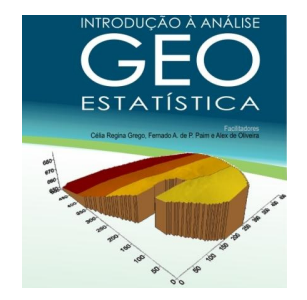

**2- AMOSTRAGEM**

**Adequada**: se espaçamento entre amostras for menor do que as "manchas"que se quer caracterizar. **Inteligente** : se fizer uso da variabilidade de variáveis indicativas

para variar <sup>a</sup> densidade de amostragem.

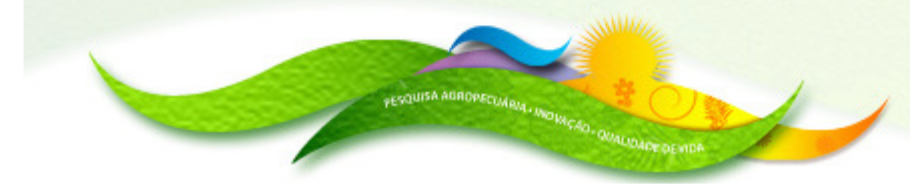

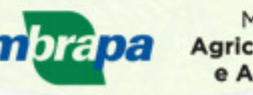

**Agricultura, Pecuária** 

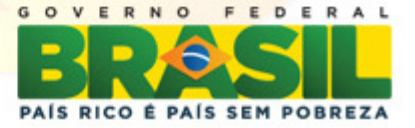

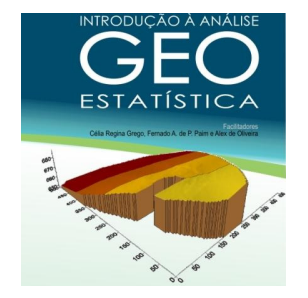

# **GRADES MAIS COMUNS DE AMOSTRAGENS**

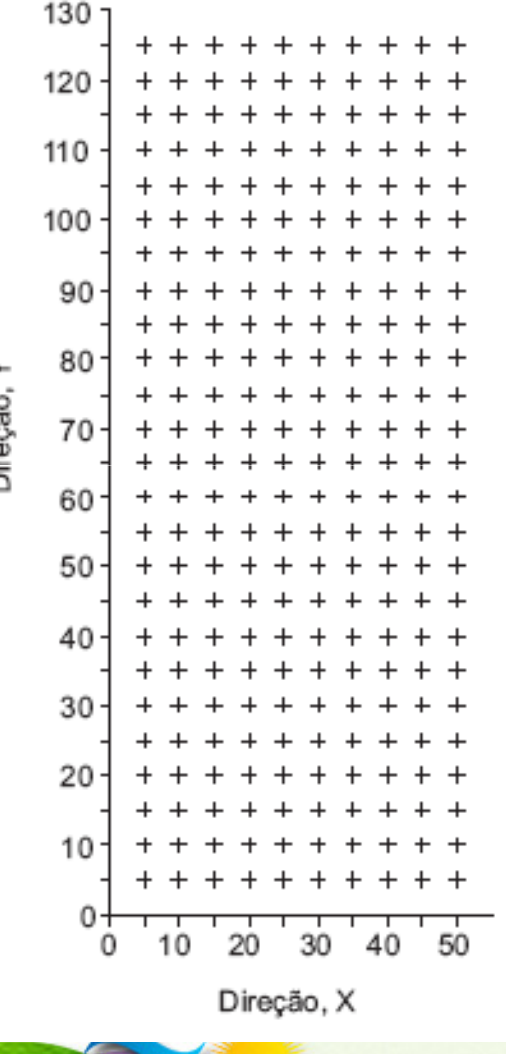

5

## **Regular ou quadrada**

Ministério da Agricultura, Pecuária e Abastecimento

Embrapa

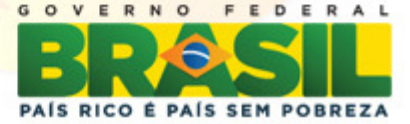

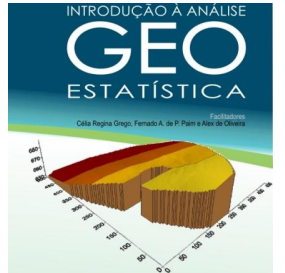

### **Regular ou quadrada com ilhas**

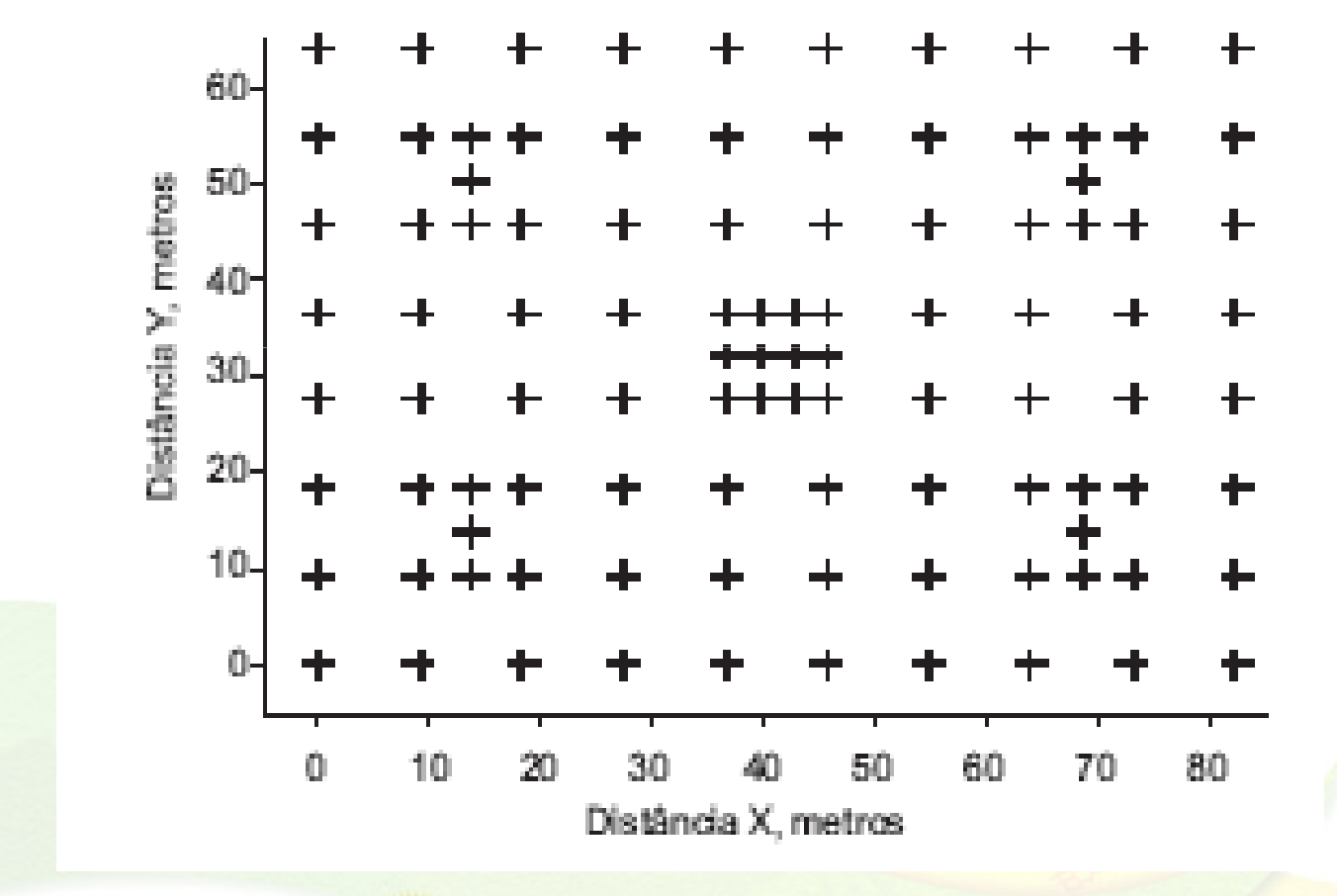

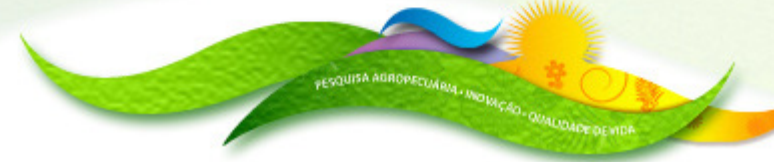

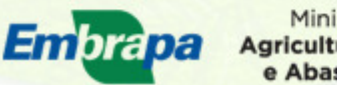

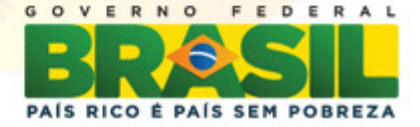

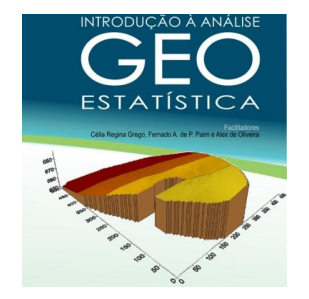

#### **Ao acaso**

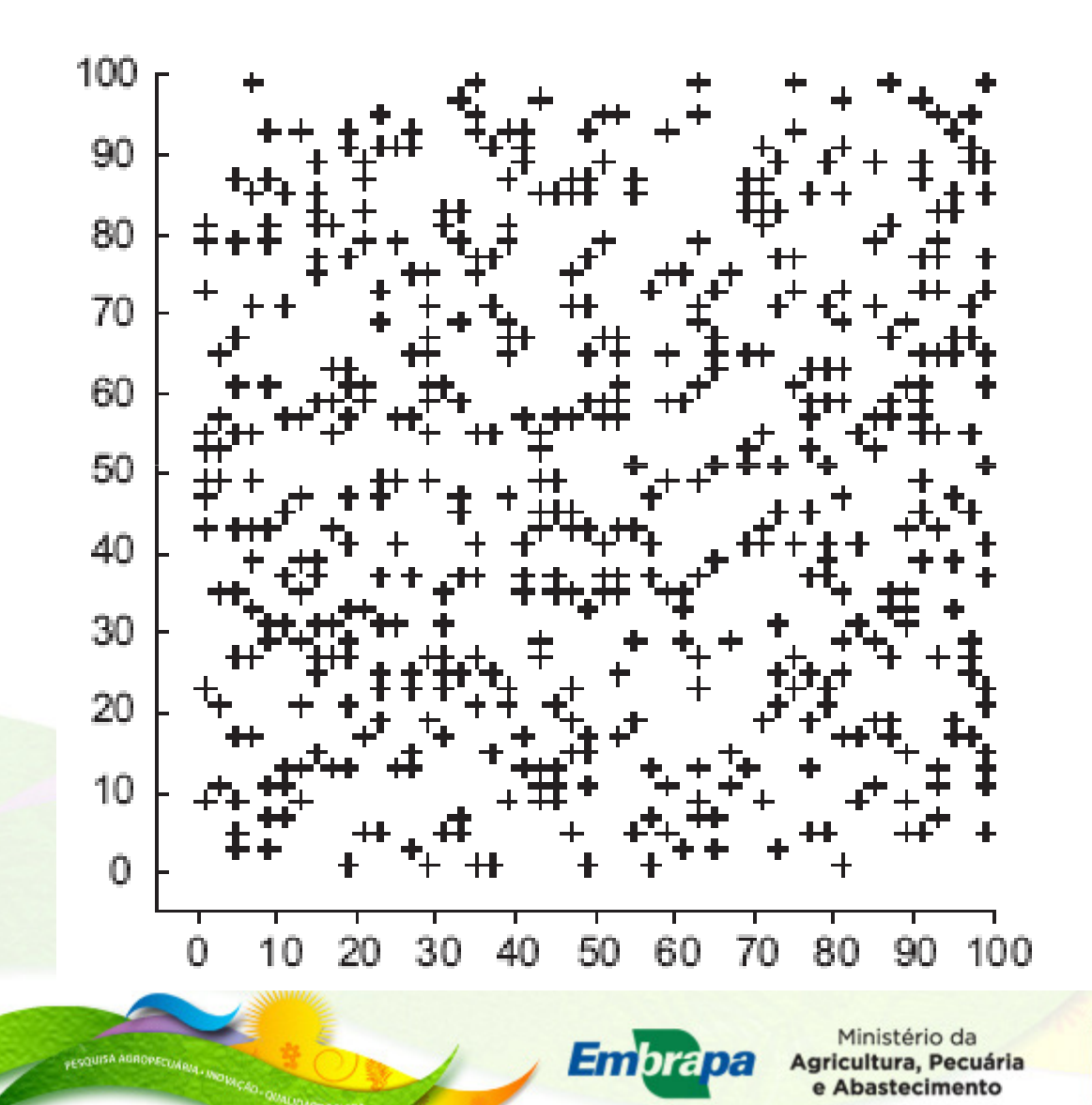

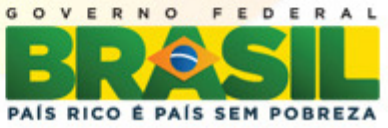

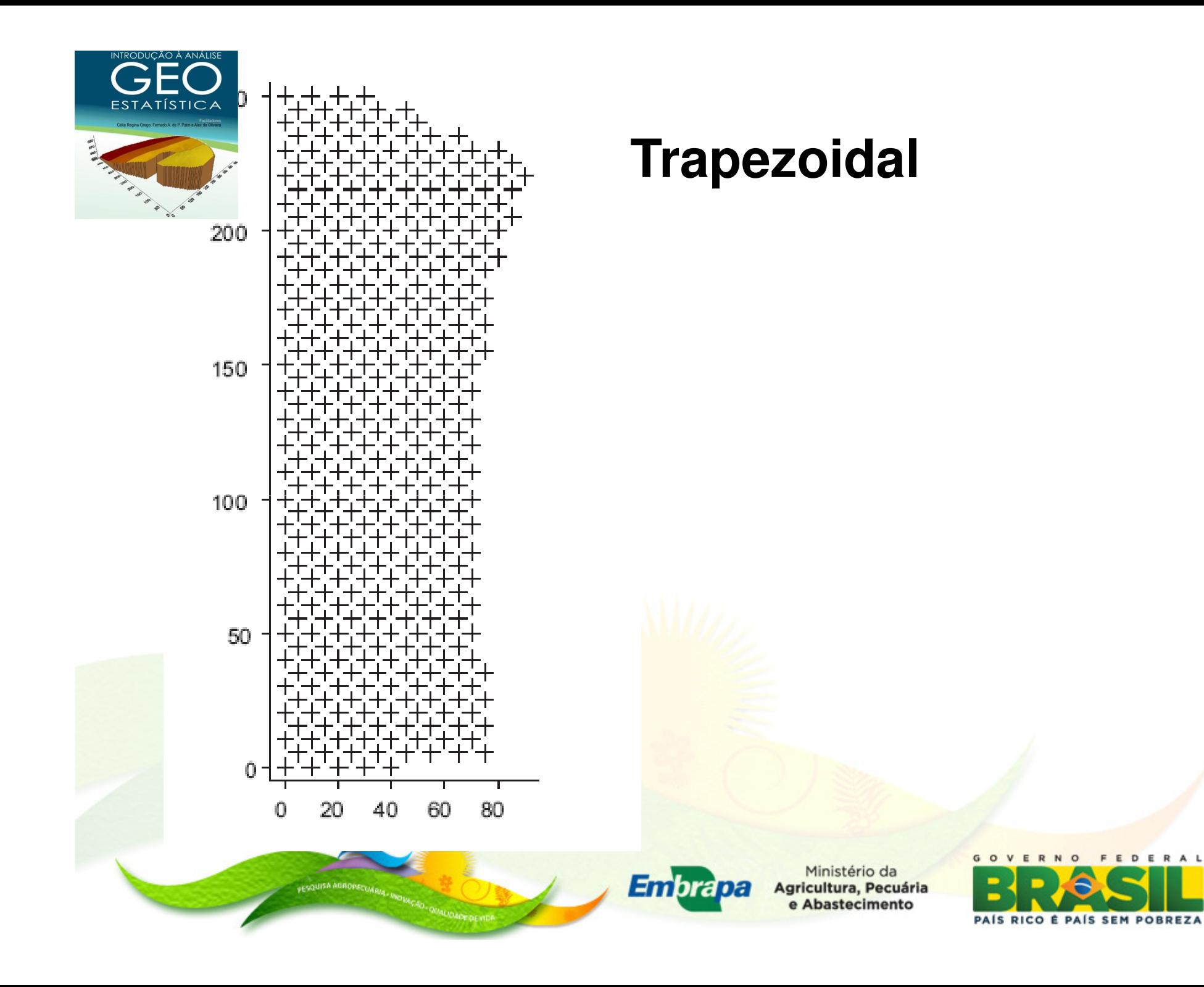

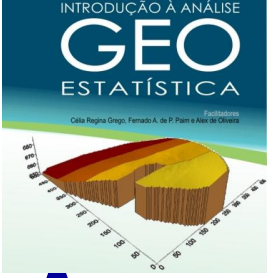

## **AMOSTRAGEM**

**Avanço atual: Sensores. Medidas cada vez mais precisas <sup>e</sup> em númeroadequado para identificar <sup>a</sup>variabilidade espacial**

**Sucesso no plano de amostragem: Conhecimento prévio sobre o ambiente que se quer caracterizar**

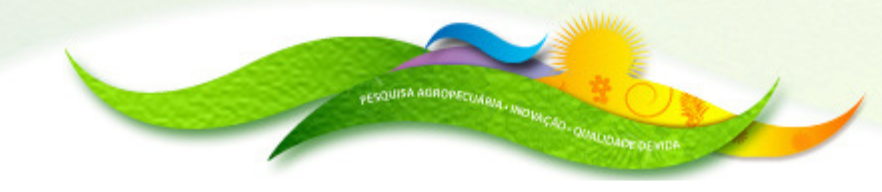

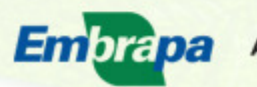

gricultura, Pecuária

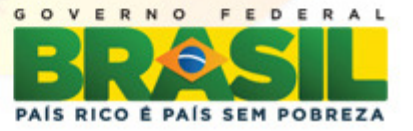

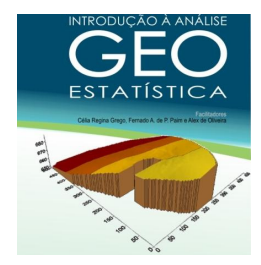

## **AMOSTRAGEM DE DADOS TRABALHADOS NO MINI CURSO**

## **Fazenda Aparecida, Mogi Mirim, SP**

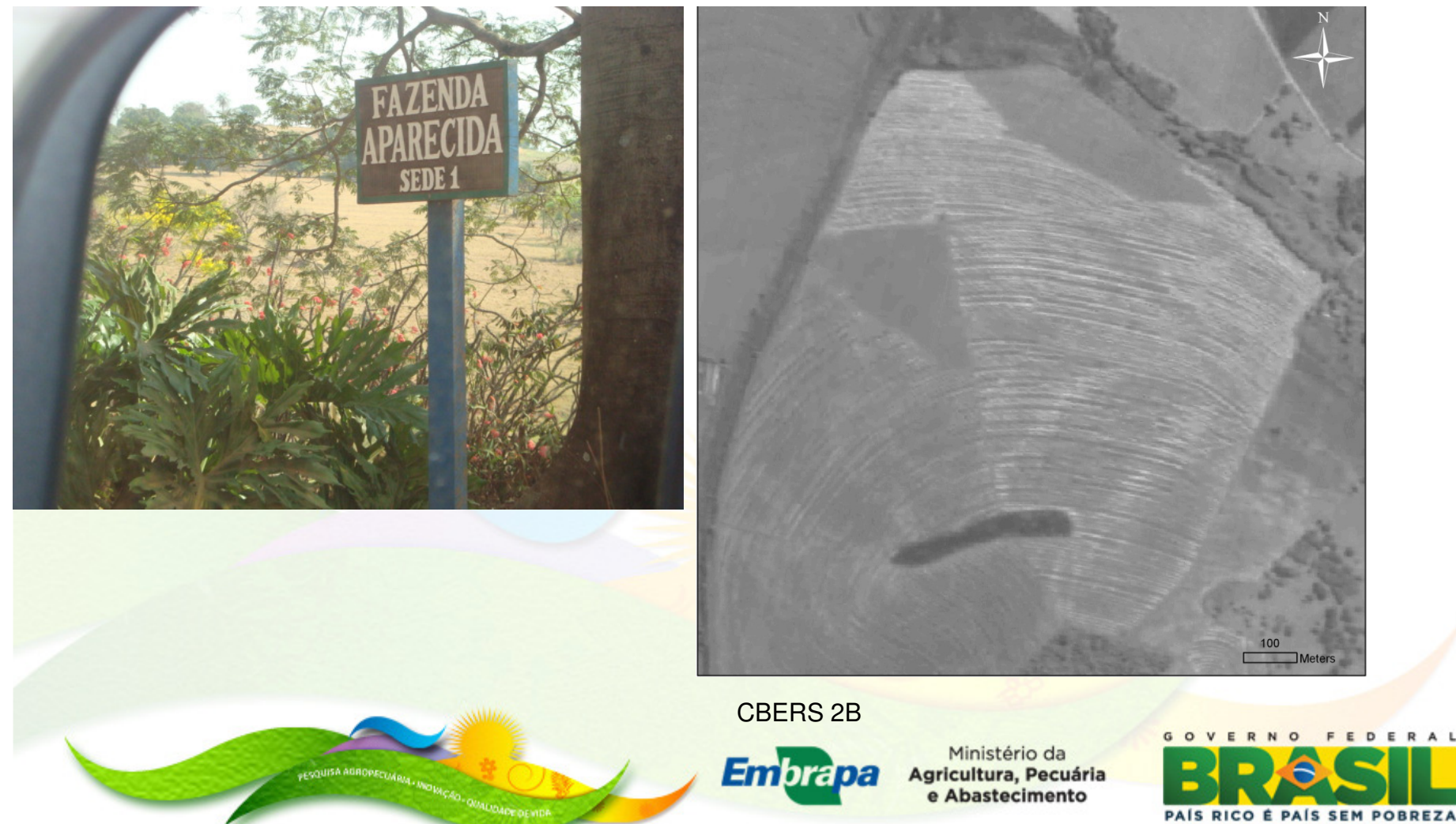

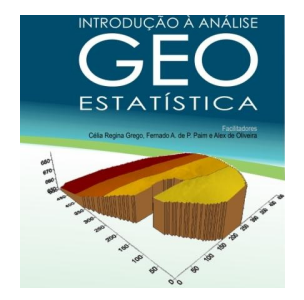

## **ÁREA DE AMOSTRAGEM**

#### **17 ha – 108 PONTOS**

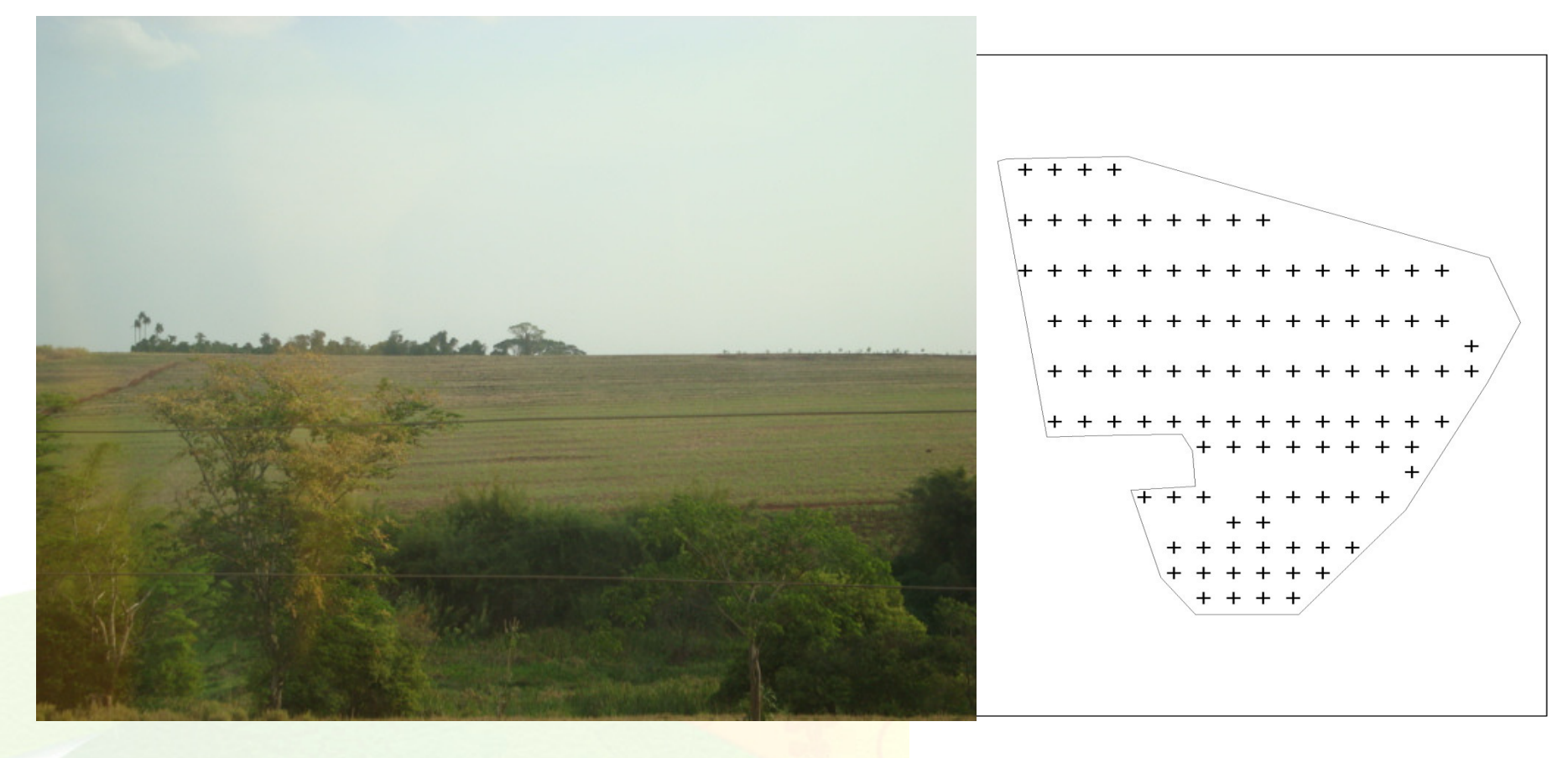

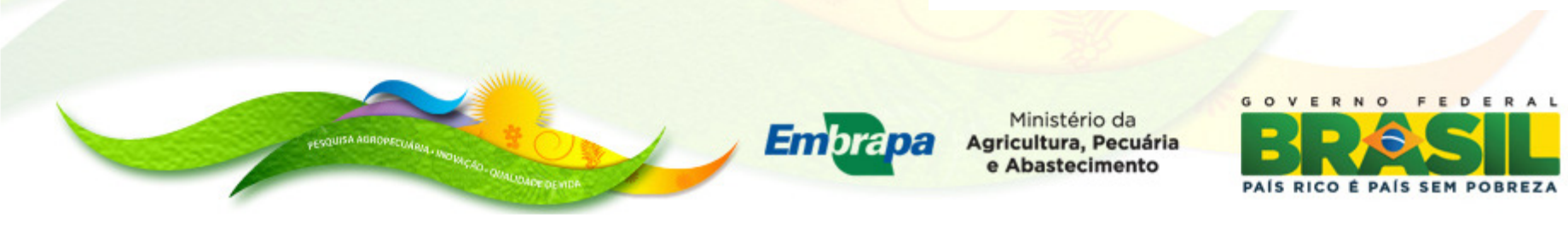

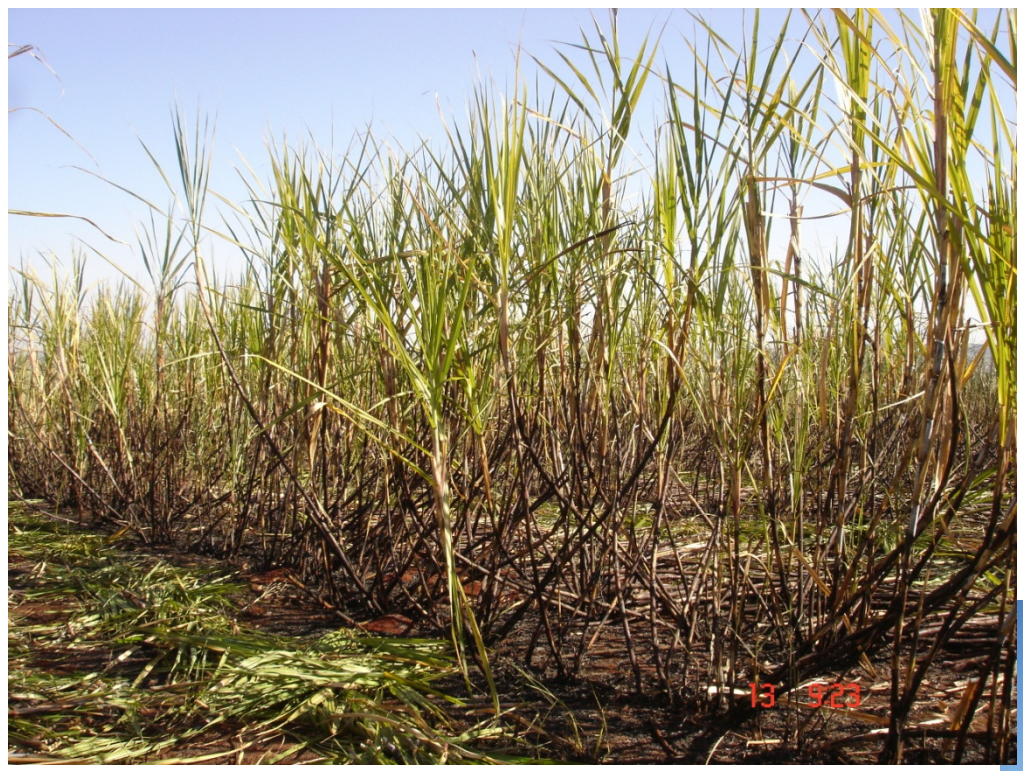

#### **PRODUTIVIDADE DA CANA-DE-AÇÚCAR(setembro 2010)**

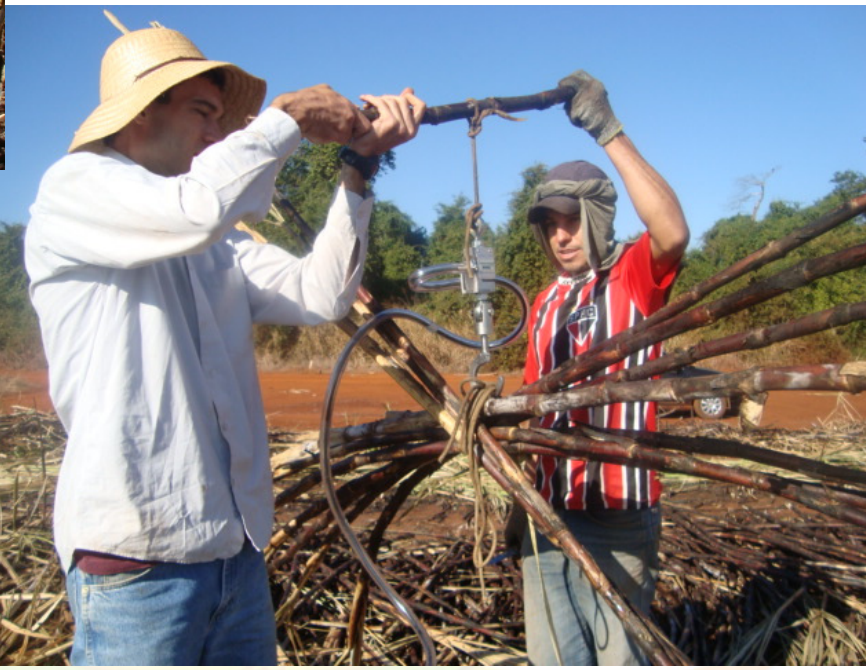

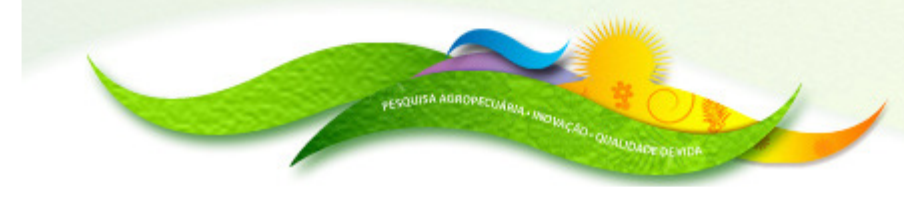

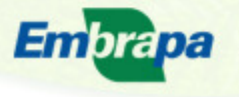

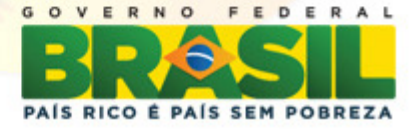

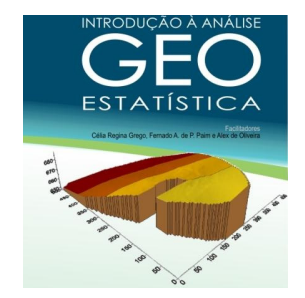

#### **MAPA DE CLASSES DOS DADOS**

## **ArcGIS**

#### **Shape contorno da área amostrada**

### **Shape dos dados de produtividade da cana**

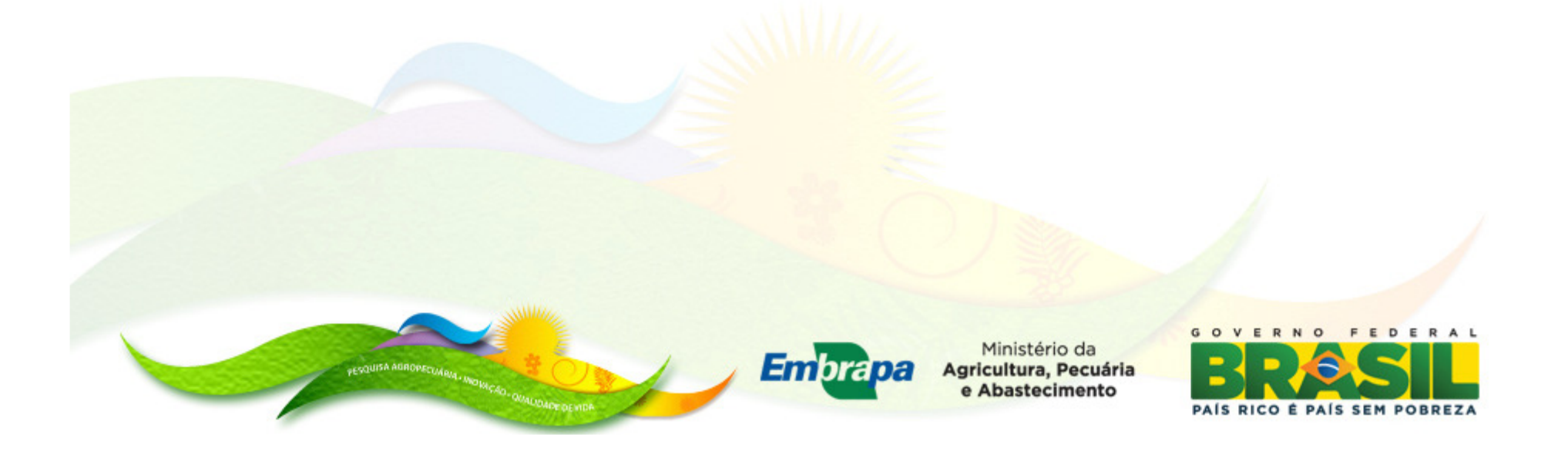

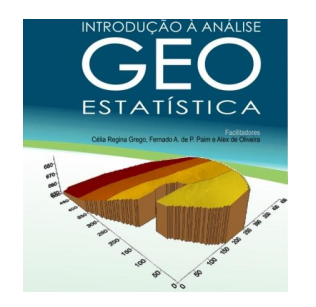

## **3 - Estatística descritiva**

**Objetivo: Análise exploratória dos dados**

- **- Verificar dados discrepantes**
- **Normalidade de distribuição de freqüência**
- **Variação nos dados**

#### **PROGRAMA STAT**

#### **Arquivo de dados .txt; Programa stat.par; stat. exe**

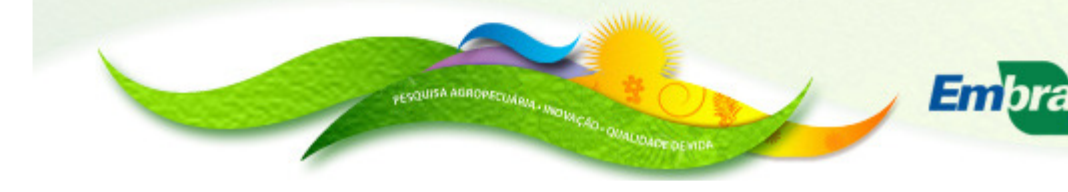

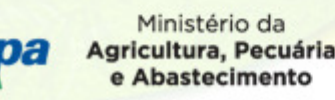

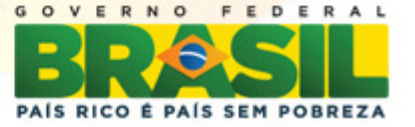

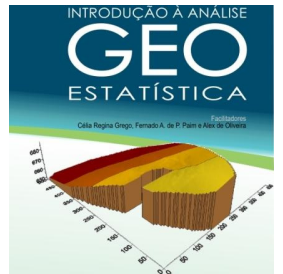

### **Programas Fortran**

### **Estrutura do arquivo de dados**

**Nome no arquivo deve conter exatamente 8 caracteres <sup>e</sup> formato .txt. Dados com casas decimais separadas por ponto. Máximo de 16colunas <sup>e</sup> 5000 linhas**

**N, NC NOME1…X1 Y1 Z1X2 Y2 Z2**

**…………….**

- **N <sup>=</sup> Número de linhas**
- **NC <sup>=</sup> Número de colunas**

**NOME1= Identificador do nome de cada variável deve conterexatamente 5 caracteres.**

**X1 Y1 Coordenada X e Y**

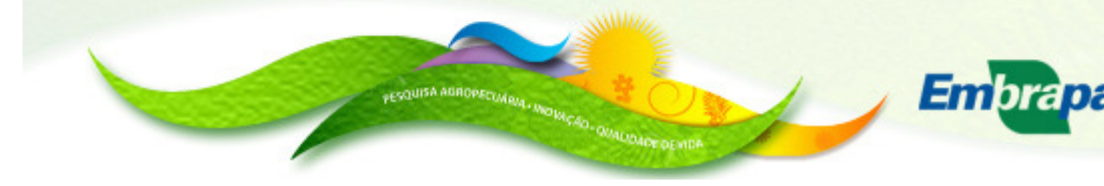

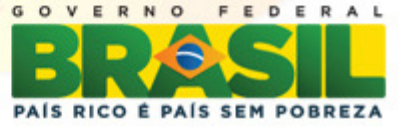

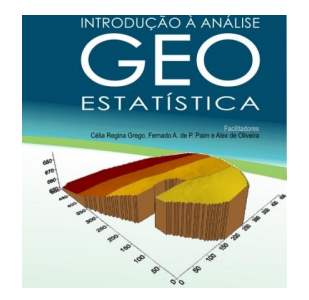

## **CÁLCULO DA ESTATÍSTICA DESCRITIVA**

## **Programa STAT**

**Arquivo de parâmetros: STAT.PAR**

## **PRODUCAO.txt**

•

**1,1,-1.0**

#### **2**

**LINHA1: PRODUCAO PRODUCAO.TXT: Nome do arquivo de dados, com <sup>8</sup> caracteres+extensão;**

**LINHA2: Três números separados por vírgula. 1= Número de**colunas; 1 = Opção para cálculo da matriz de correlação (1 = SIM, 2 = **NÃO). –1.0 <sup>=</sup> identificador de dados perdidos;**

LINHA3: Opção para tirar logs para cada variável (1 = SIM, 2 = NÃO).

**SAIDA: producao.sta**

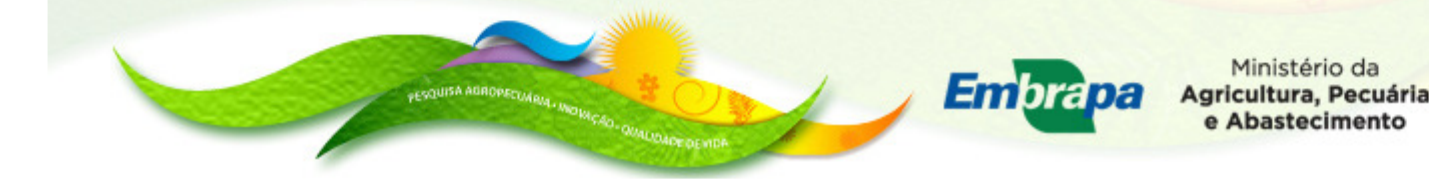

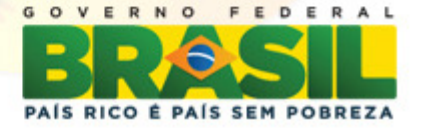

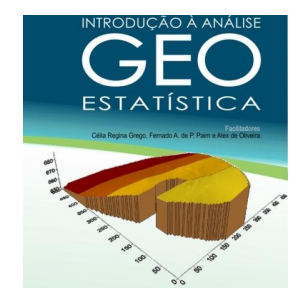

# **4 - SEMIVARIÂNCIA**

# **E pode ser estimada através de**

$$
\gamma^*(h) = \frac{1}{2 N(h)} \sum_{i=1}^{N(h)} [Z(x_i) - Z(x_i + h)]^2
$$

# **onde N(h) é <sup>o</sup> número de pares de valores medidos Z(xi), Z(xi+h), separados por um vetor h.**

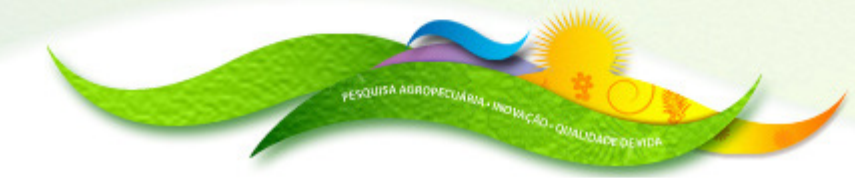

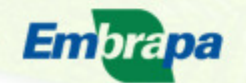

Ministério da Agricultura, Pecuária

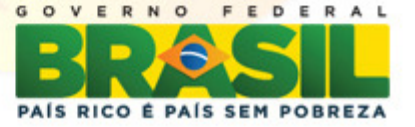

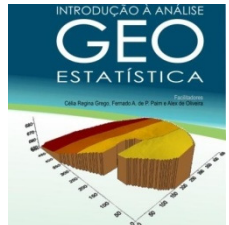

# **SEMIVARIÂNCIA**

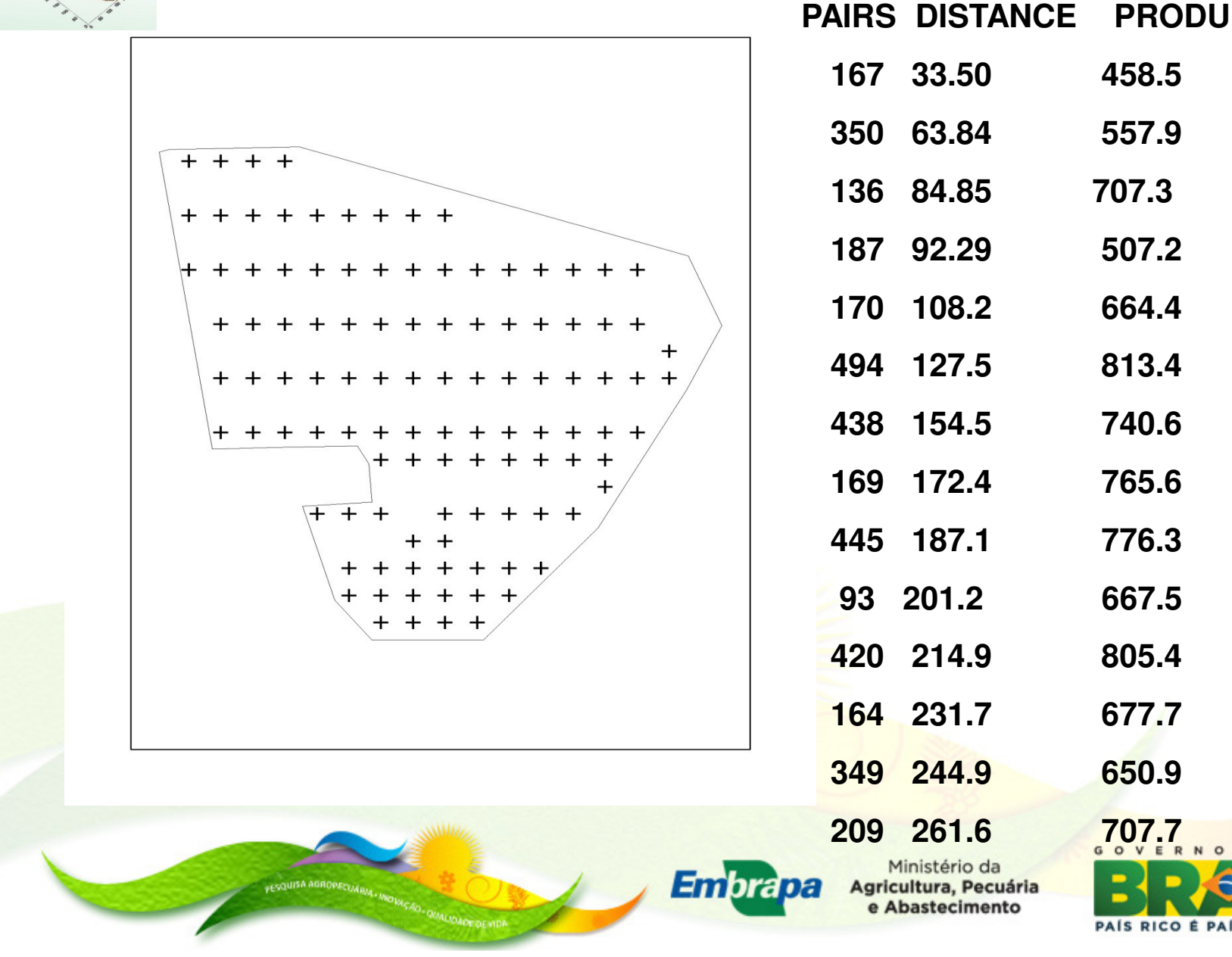

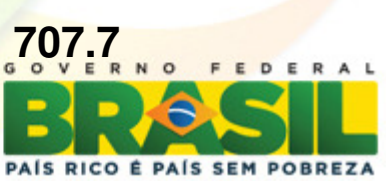

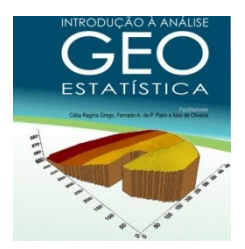

**CALCULO DA SEMIVARIÂNCIA**

**Arquivo de parâmetros AVARIO.PARPRODUCAO.txt300,15,1,2,2,-1.02**

**LINHA 1: Nome do arquivo de dados producao.txt**

**LINHA 2: 6 números separados por virgula. 300= distancia máxima para o calculo calculo; <sup>15</sup> = numero de passos para <sup>o</sup> calculo; 1=número de colunas do arquivo de dados; 2 <sup>=</sup> opção por escalonar <sup>o</sup> semivariograma (1 <sup>=</sup>**sim e 2=não); opção por m<mark>ostrar</mark> erro (1 = sim e 2=não); -**1.0 <sup>=</sup> identificador de dados perdidos**

**LINHA 3: Opção por existência de dados perdidos (1 <sup>=</sup>sim <sup>e</sup> 2=não)**

**Saída: Nome do arquivo de dados. sem= produção.sem**

**Embrapa** 

Agricultura, Pecuária Abastecimento

PAÍS RICO É PAÍS SEM POBREZ

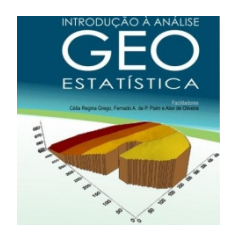

SEMIVARIOGRAMA

#### Representado por uma função matemática estimada pela semivariância em função da distância. **EXCEL: GRÁFICO SEMIVARIÂNCIA X DISTANCIA**

#### **PASSO 1 PASSO 15**

PAÍS RICO É PAÍS SEM POBREZA

e Abastecimento

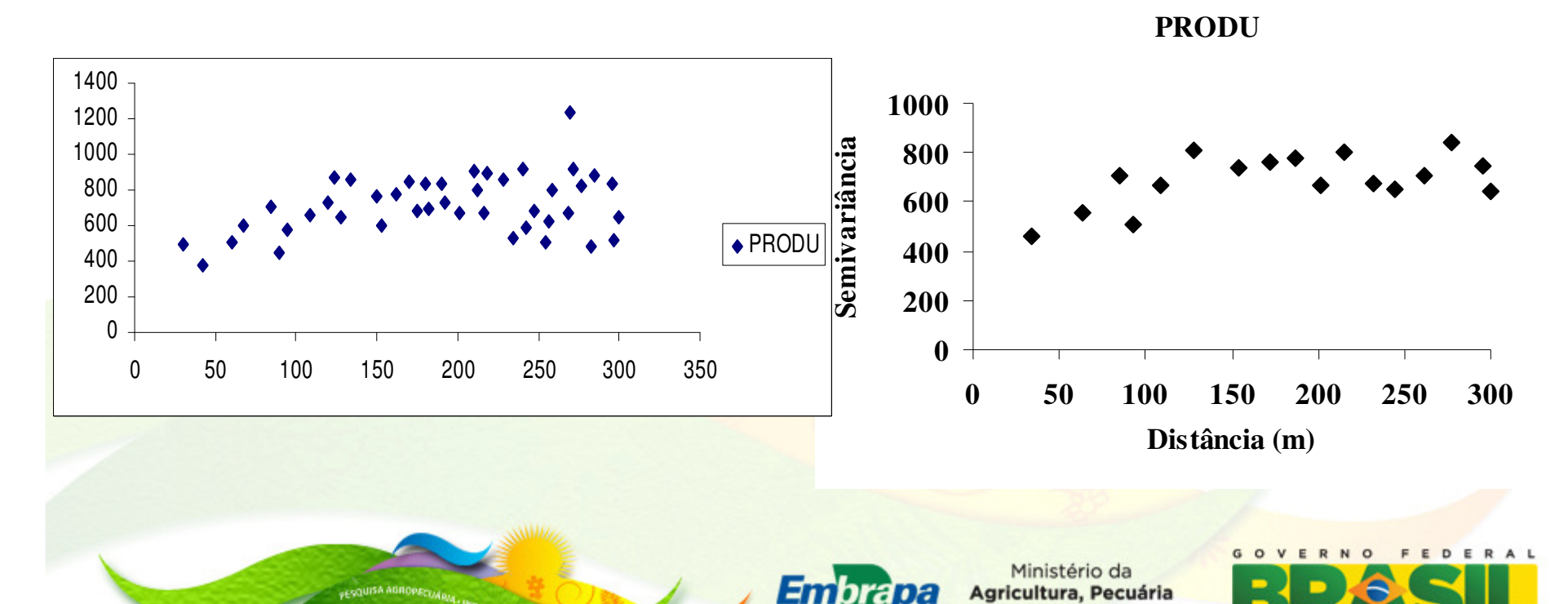

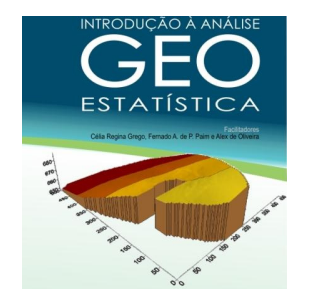

## **CARACTERÍSTICAS DO SEMIVARIOGRAMA**

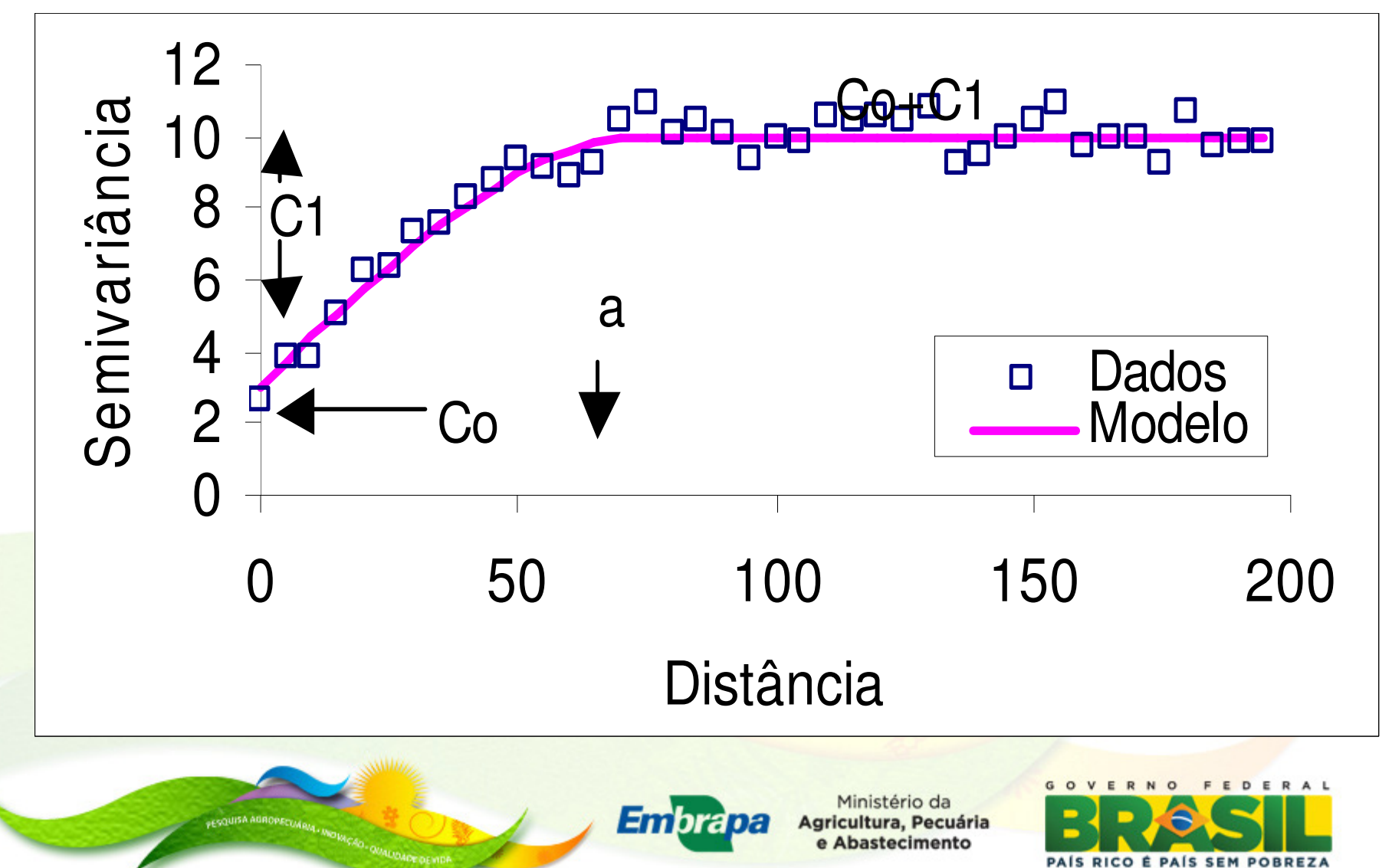

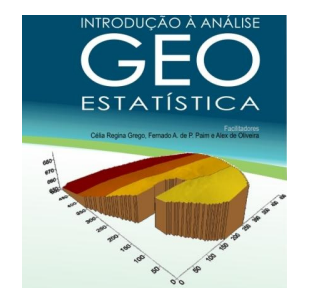

# **5- AJUSTE E VALIDAÇÃO DO SEMIVARIOGRAMA**

# **Ajuste de modelo ao semivariograma é <sup>o</sup> aspecto mais importante daaplicação da Geoestatística**

# **O modelo tem que ter positividadedefinida condicional.**

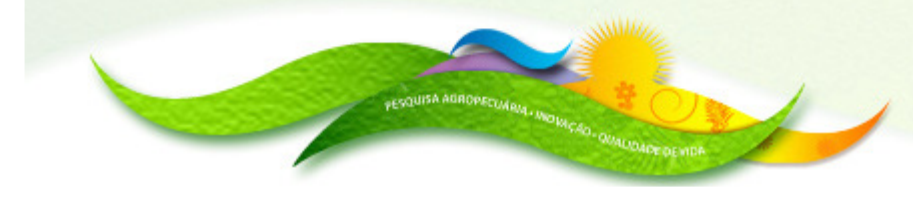

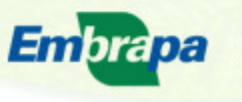

**Agricultura, Pecuária** e Abastecimento

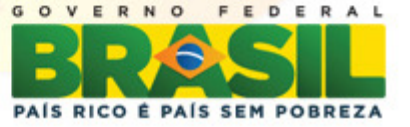

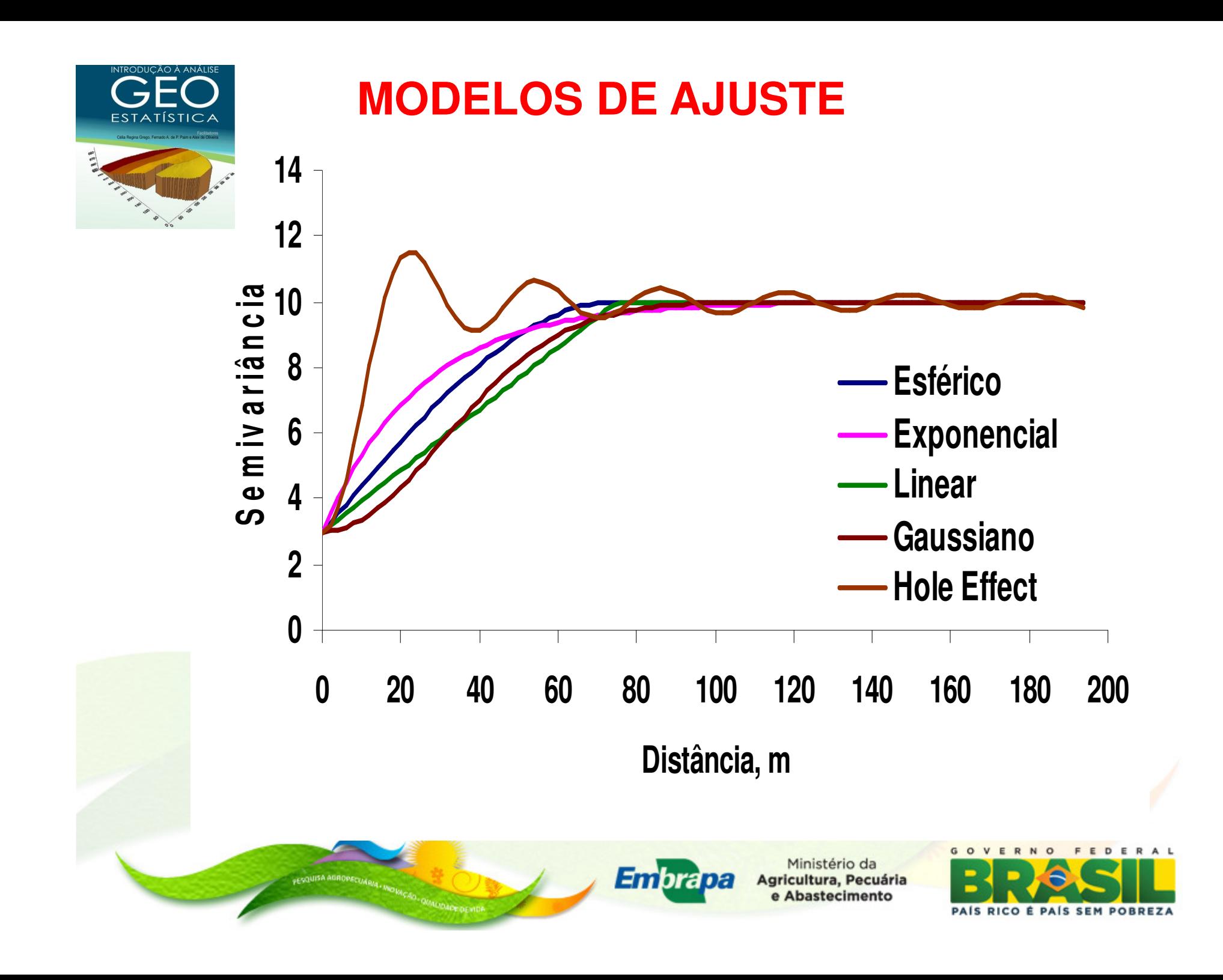

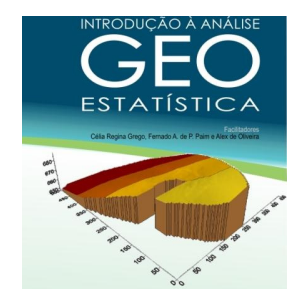

## **MODELO ESFÉRICO**

### **95% NOS CASOS DE DADOS AMBIENTAIS**

#### *(h)* $\gamma(h) = C_0 + C_1$   $h \ge a$  $(h) = C_0 + C_1[3/2(h/a) - 1/2(h/a)^2]$   $0 < h < a$ *3* $\gamma(n) = C_0 + C_1[3/2(n/a) - 1/2(n/a)]$  $f(T) - C_0$   $C_1$

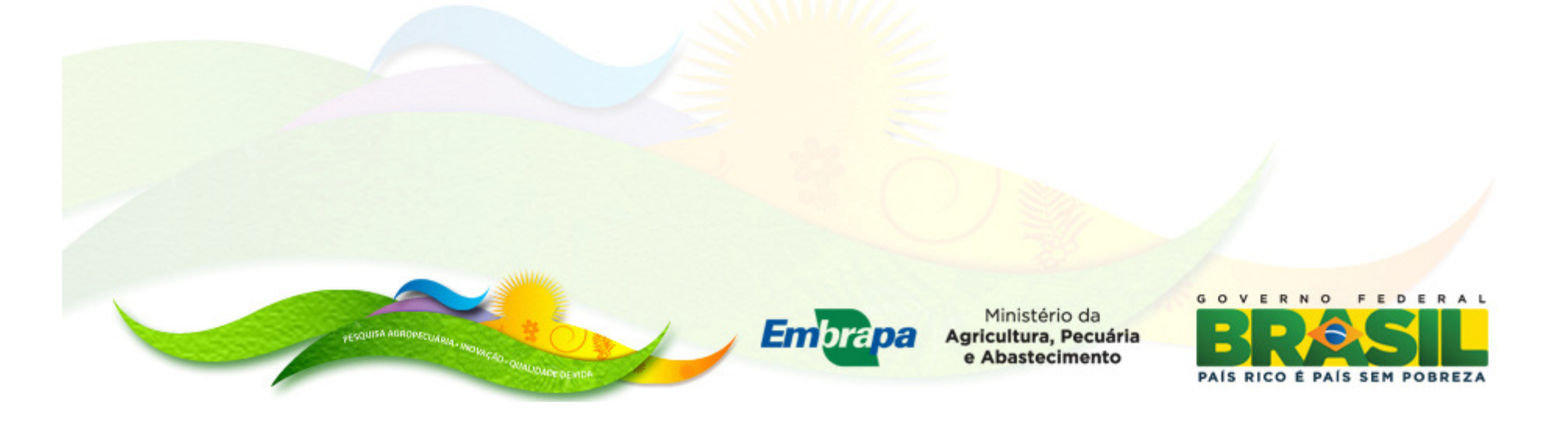

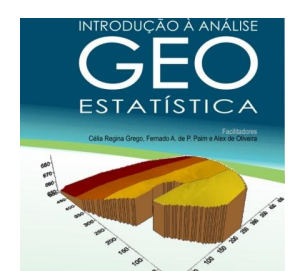

#### **AJUSTE NO EXCEL:**

#### **Utiliza o resultado do AVARIO (producao.sem) e fórmula do modelo de ajuste)**أمعات

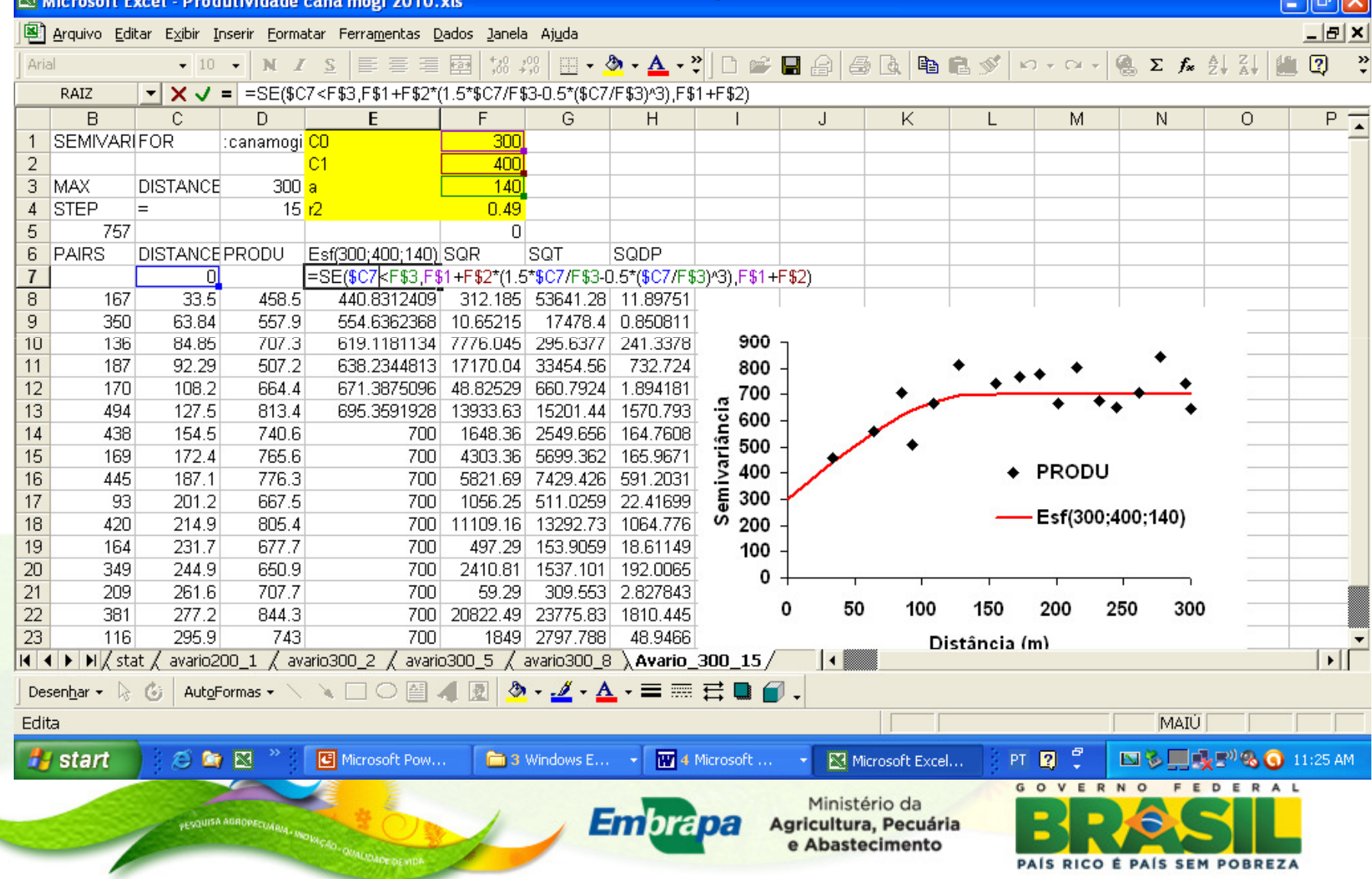

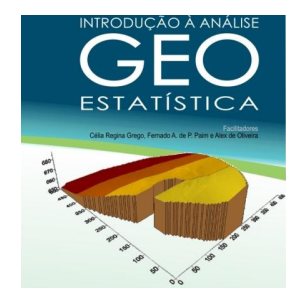

# **VALIDAÇÃO DO AJUSTE DO SEMIVARIOGRAMA**

## **Tentativa <sup>e</sup> erro**

#### **+**

# **"Jack-knifing" - ferramenta poderosade validação**

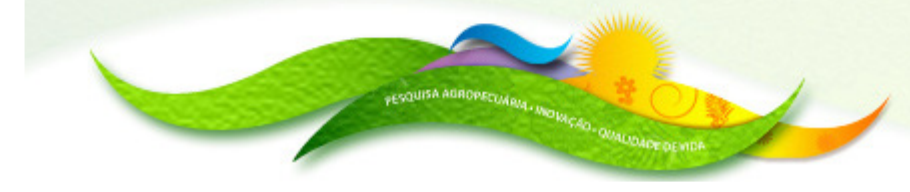

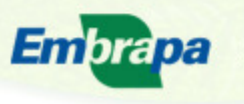

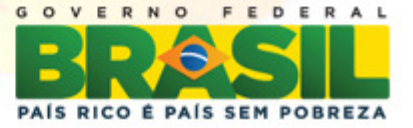

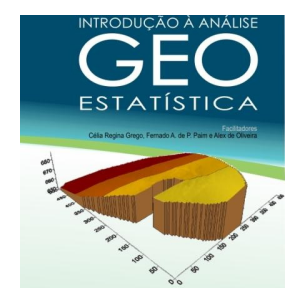

# **JACK KNIFING Ferramenta de validação**

## **Verifica se as hipóteses estão corretas, se <sup>o</sup> modelo ajustado está adequado, <sup>e</sup>** $\mathbf a$ **qual <sup>a</sup> vizinhança ideal para <sup>a</sup>estimativa.**

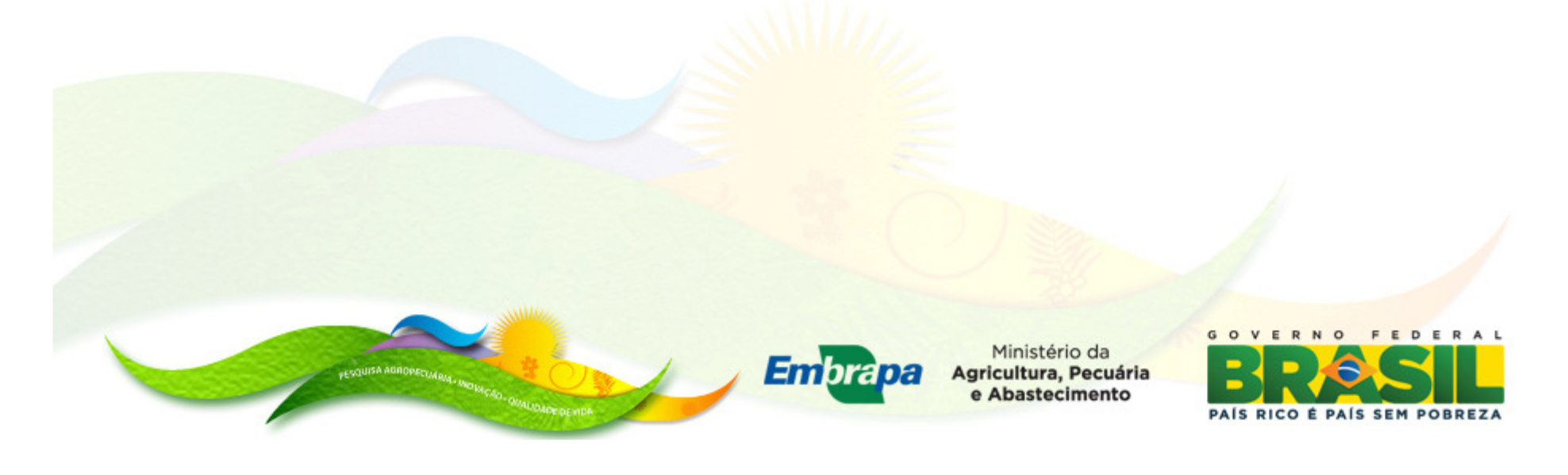

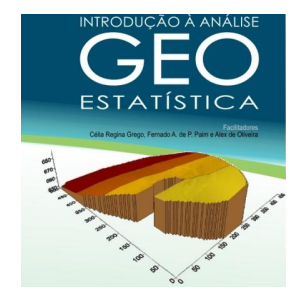

## **JACK KNIFING**

**Elimina cada um dos valores medidos sucessivamente estimando-o usando <sup>o</sup>semivariograma ajustado <sup>e</sup> <sup>a</sup> vizinhança (número de vizinhos)escolhida.**

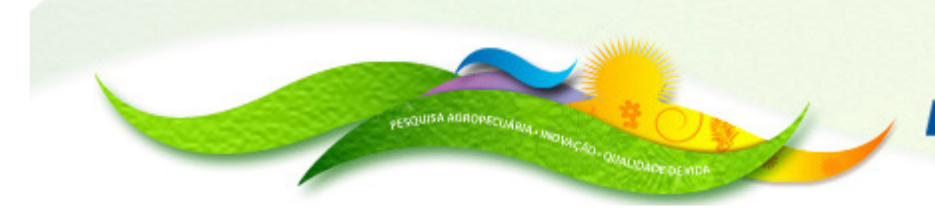

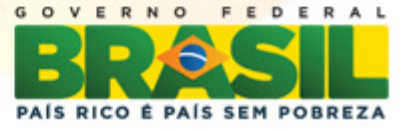

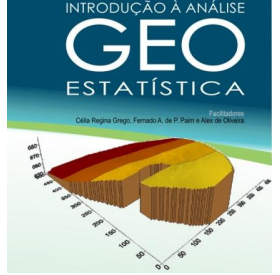

## **JACK KNIFING**

## **Resulta no conjunto de N valores medidos, Z(xi), N valores estimados, Z\*(xi), e N variâncias da estimativa,**  σ**<sup>2</sup>(xi).**

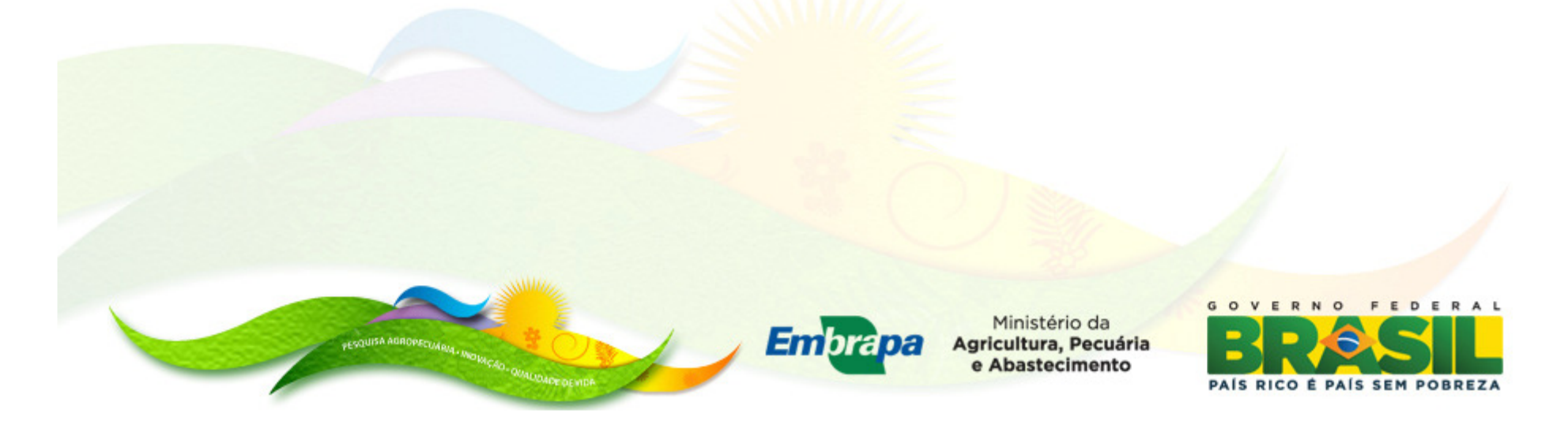

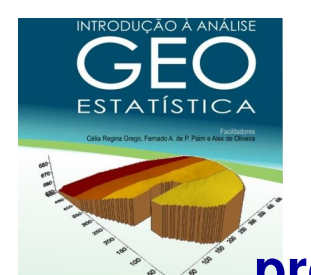

## CALCULO DO JACK KNIFING

**Arquivo de parâmetros JACK.PARproducao.txt1,7,2,2,-1.010.0,1.0**

 **4,8,12,16,20,32,40300.0,400.0,140.0,1**

**LINHA 1: Nome do arquivo de dados . txt**

LINHA 2: 5 números separados por virgula. 1 = número da coluna para **o calculo calculo; <sup>7</sup> = números de vizinhos vizinhos; <sup>2</sup> = opção por mostrar erros do processamento (1-sim, 2-não); 2= opção por dados perdidos (1 <sup>=</sup> sim, 2=não), -1.0 <sup>=</sup> identificador de dados perdidos**

 **LINHA 3: <sup>2</sup> números separados por virgula. 10= distancia inicial <sup>a</sup> procura de vizinhos; 1.0 distancia de incremento <sup>a</sup> procura de vizinhos LINHA 4: <sup>7</sup> números separados por virgula. 4,8,12,16,20,32,40 <sup>=</sup>tamanho de vizinhos**

 **LINHA 5: <sup>4</sup> números separados por virgula. 300.0 <sup>=</sup> Co; 400.0=C1;140=a; <sup>1</sup> modelo do semivariograma (1= esférico, 2=esponencial, 3=gaussiano)GOVERNO** FEDERAL

**Saída: Arquivo com o nome da coluna. jko**

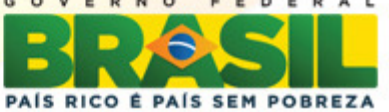

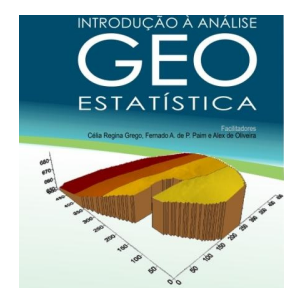

# **JACK KNIFING**

#### PRODC2.JKO - WordPad

File Edit View Insert Format Help

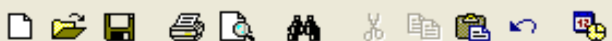

JACKNIFFING RESULTS FOR producao.txt

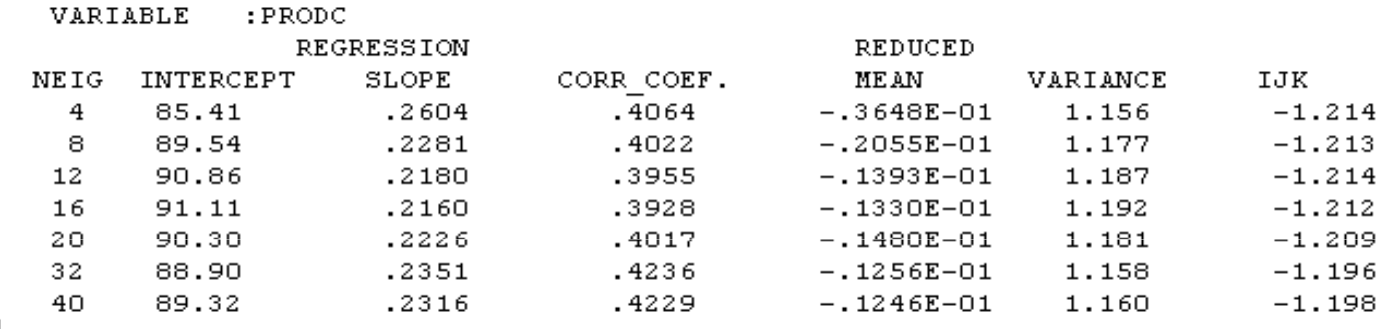

#### **PARÂMETROS – VALORES IDEAIS**

**Coef.linear - 0**

**Coef. angular - <sup>1</sup>**

**Coef. Correlação - <sup>1</sup>**

**Media erro reduzido - 0 e variância -1**

**IJK (coefs. linear, angular, correlação, média e variância)- valor ideal 0**

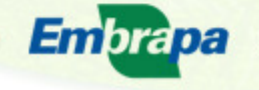

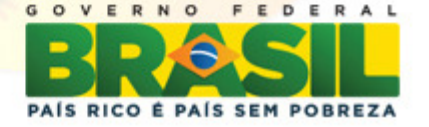

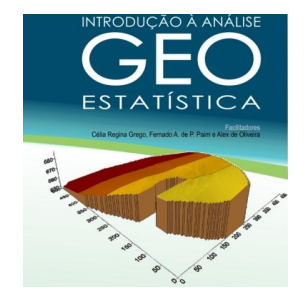

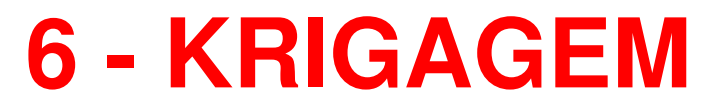

# **Condição requerida: Dependência espacial**

# **Krigagem interpola sem tendência e com variância mínima**

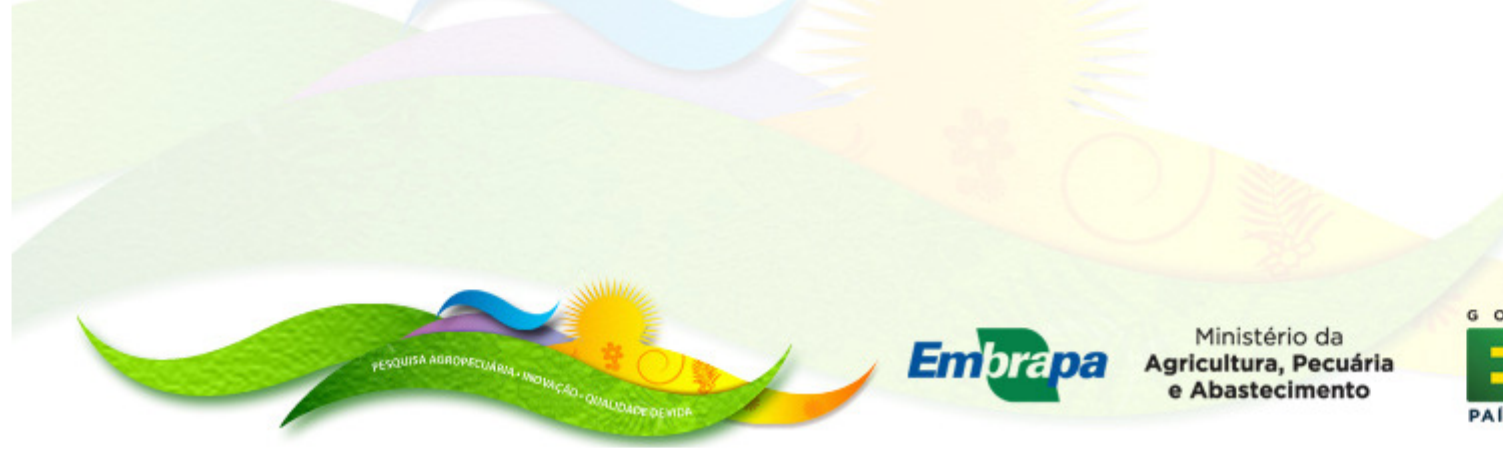

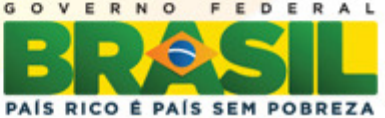

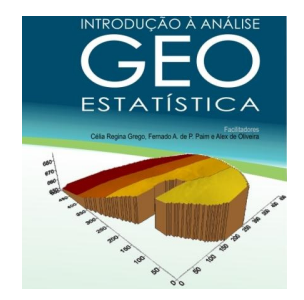

## **INTERPOLAÇÃOKRIGAGEM**

**Objetivo: estimar valores, <sup>z</sup>\*, para qualquer** $\log a$ ,  $\mathbf{x}_0$ 

**Estimativa Estimativa: combinação linear de valores medidos envolvidos na estimativa <sup>e</sup>pesos associados.**

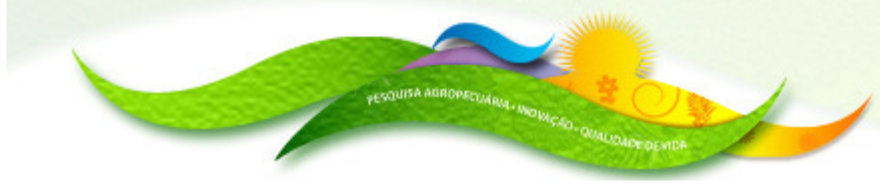

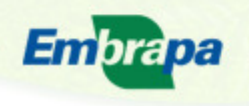

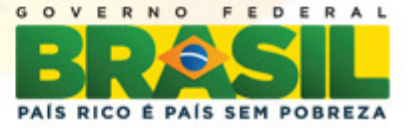

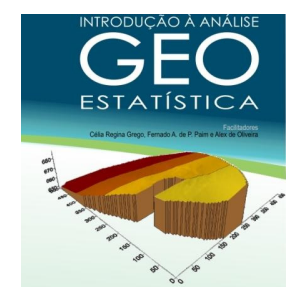

# **Krigagem Ordinária**

## **Não há necessidade de se conhecer <sup>o</sup> valor damédia. m(xi)=constante mas desconhecida.**

Estimativa = combinação linear de valores medidos:

$$
Z_{OK}^*(x_0) = \sum_{i=1}^N \lambda_i Z(x_i)
$$

 $N=$  número de valores medidos,  $Z(x_i)$ , envolvidos na  $\mathsf{est}$ imativa, e  $\lambda_\mathsf{i}$  são os pesos associados.

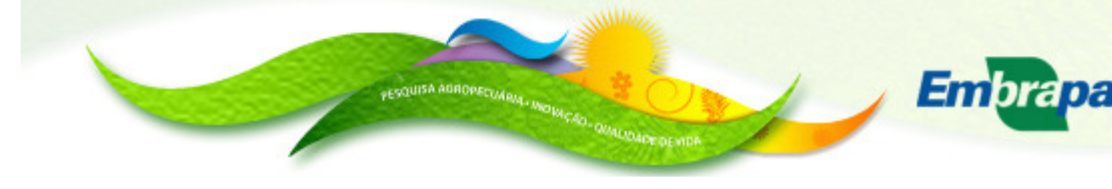

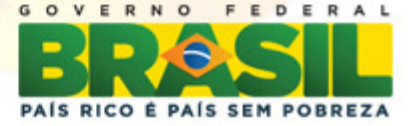

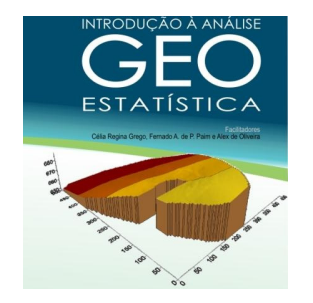

#### **EXEMPLO DE VIZINHANÇA UTILIZADA NA KRIGAGEM**

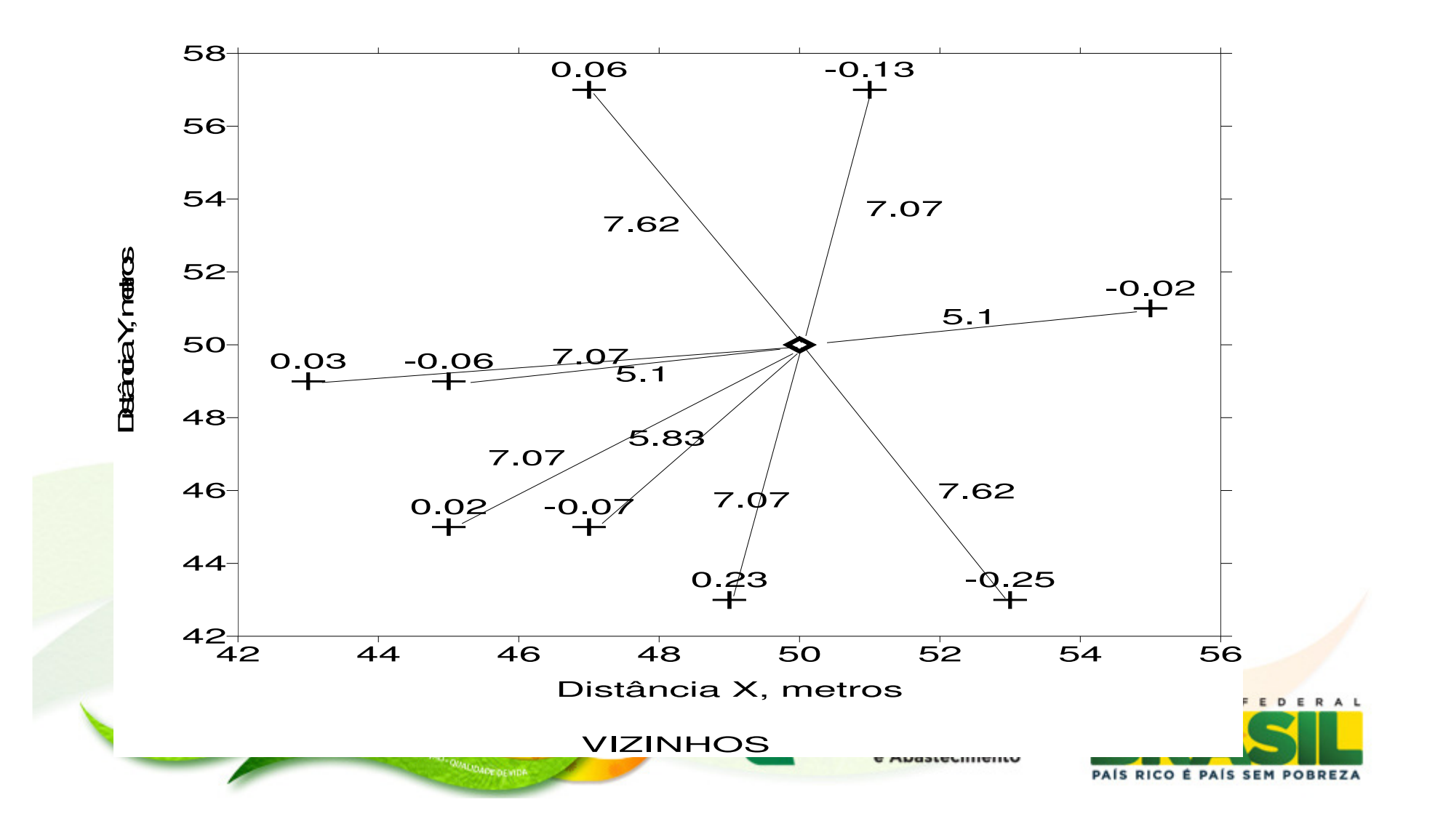

![](_page_47_Picture_0.jpeg)

Calculo da interpolação por krigagem ordinária

![](_page_47_Figure_2.jpeg)

![](_page_48_Picture_0.jpeg)

**....**

**OBTENÇÃO DO ARQUIVO DE COORDENADAS UTILIZADAS PARA INTERPOLAÇÃO POR KRIGAGEM**

**Arquivo de bordas: .bor299788.331606, 7504732.12694299718.085492, 7504855.66321**

**299788.331606, 7504732.12694** 

**Arquivo de parâmetro grid.par**

**0,110,1,0,220,1**

**producao.bor**

**producao.gri**

**LINHA 1: 6 números separados por virgula. Mínimo, máximo <sup>e</sup>incremento de <sup>x</sup> <sup>e</sup> de y.**

**LINHA 2: Nome do arquivo de bordas. producao.bor**

LINHA 3: Nome do arquivo de saída que contem as coordenadas x e y **para serem utilizadas na krigagem**

**Saída: producao.gri**

![](_page_48_Picture_12.jpeg)

![](_page_48_Picture_14.jpeg)

![](_page_49_Picture_0.jpeg)

# Calculo da interpolação por krigagem

Arquivo de parâmetro krige.par

**producao.txtproducao.gri1,2,1,2,-1.0 40.,10.,16300.0, 400.0,140.0,1**

**LINHA 1: Nome do arquivo de dados: producao.txt**

**LINHA2: Nome do arquivo grid: producao producao.grid**

LINHA 3: 5 Números separados por virgula. 1= número da coluna para o calculo; 2= opção para mostrar erro de processamento (1=sim, 2=não); 1 = opção por remover tendência (1 =  $\sin$ , 2=não); 2= opção por converter **coordenadas (1= sim, 2=não); -1.0 <sup>=</sup> identificador de dados perdidos**

LINHA 4 = 3 números separados por virgula. 40 = distância inicial a procura de vizinhos; 10= distância de incremento a procura de vizinhos; 16 = número de **vizinhos escolhidos no Jack knifing**

LINHA 5: 4 números separados por virgula. 300.0 = Co; 400.0=C1; 140=a; 1 **modelo do semivariograma (1= esférico, 2=exponencial, 3= gaussiano)**

Embrapa

**Saída: Mesmo nome da coluna de dados . kri**

![](_page_49_Picture_11.jpeg)

![](_page_50_Picture_0.jpeg)

## **ARQUIVO DE SAÍDA DA KRIGAGEM**

![](_page_50_Picture_25.jpeg)

**Embrapa** 

![](_page_50_Picture_3.jpeg)

F

![](_page_50_Picture_5.jpeg)

![](_page_51_Picture_0.jpeg)

# **7 – CONSTRUÇÃO DE MAPAS DE ISOLINHAS**

**Visualização dos dados interpolados na forma de mapa de isolinhas.** 

**Passos:**

- **1-Salvar arquivo.kri para arquivo.xls ou txt;**
- **2- Abrir o arquivo .xls ou .txt no ArcGIS;**

**3 – Importar o sistema de projeção / referência espacial do shape de contorno da área utilizado anteriormente no mapa de classes;** 

![](_page_51_Picture_7.jpeg)

![](_page_51_Picture_8.jpeg)

PAIS RICO È PAIS SEM POBREZ

![](_page_52_Picture_0.jpeg)

## **CONTINUAÇÃO DOS PASSOS PARA MAPA DE ISOLINHAS NO ArcGIS**

- **4- Exportar os dados krigados como shape;**
- **5 – Realizar a krigagem no ArcGIS dos dados já krigados anteriormente;**
- **6 – Cortar as bordas da superfície mapeada de acordo com o contorno da área.**

![](_page_52_Picture_5.jpeg)

![](_page_53_Picture_0.jpeg)

#### MAPA DE ISOLINHAS!!!!!!

![](_page_53_Picture_2.jpeg)

**GOVERNO** FEDERAL PAÍS RICO É PAÍS SEM POBREZA

![](_page_53_Picture_4.jpeg)

![](_page_54_Picture_0.jpeg)

#### **MUITO** OBRIGADO!!!

CéliaFernandoe

#### Alex

![](_page_54_Picture_4.jpeg)